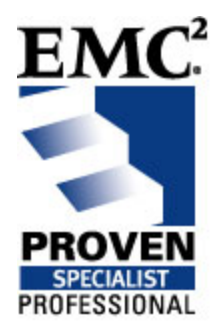

# Site Implementation Guide (SIG)

# EMC Proven Professional TM Knowledge Sharing 2008

Alexandre Zancope Solutions Architect EMC Corporation ® [Zancope\\_Alexandre@emc.com](mailto:Zancope_Alexandre@emc.com)

# **Table of Contents**

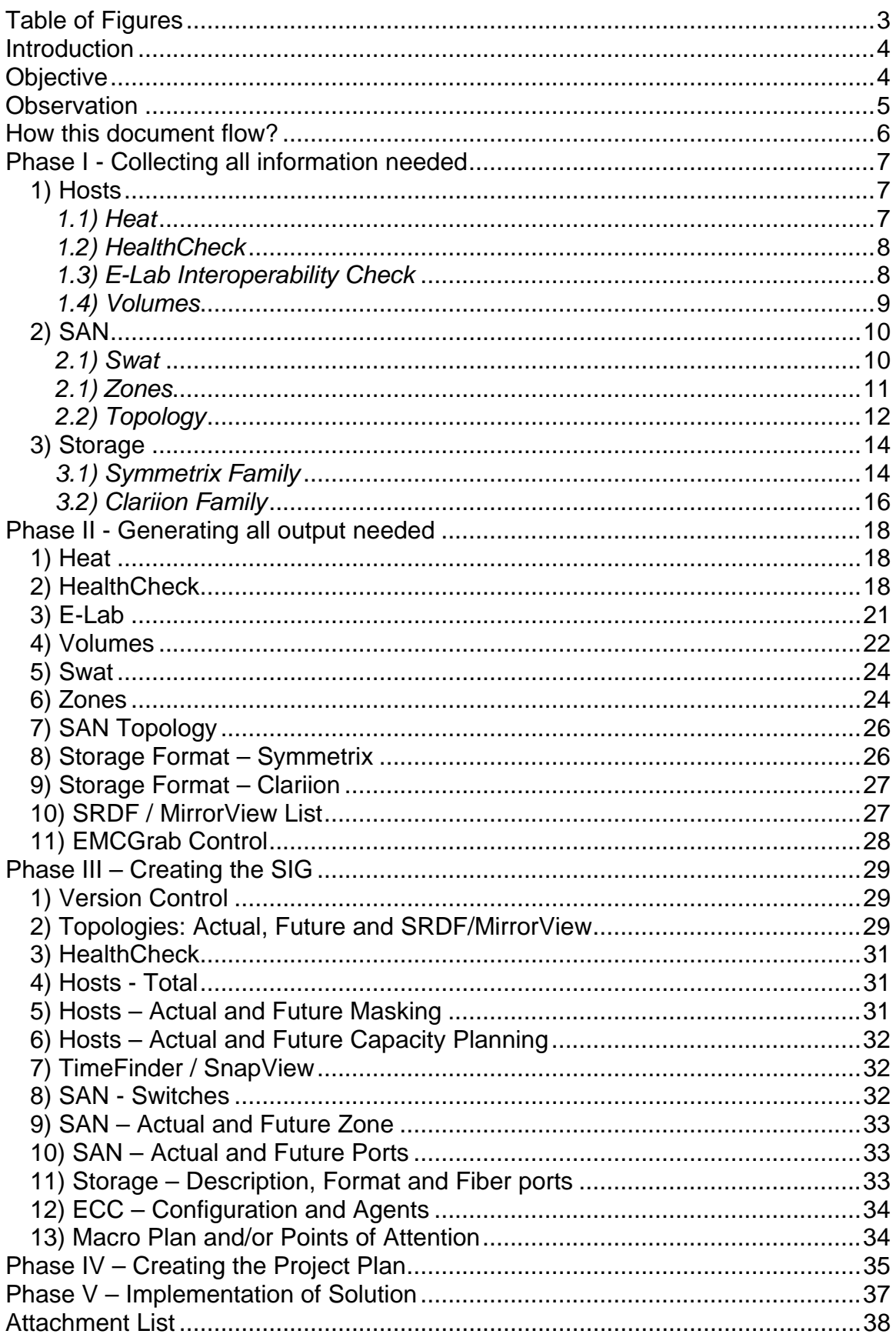

# <span id="page-2-0"></span>Table of Figures

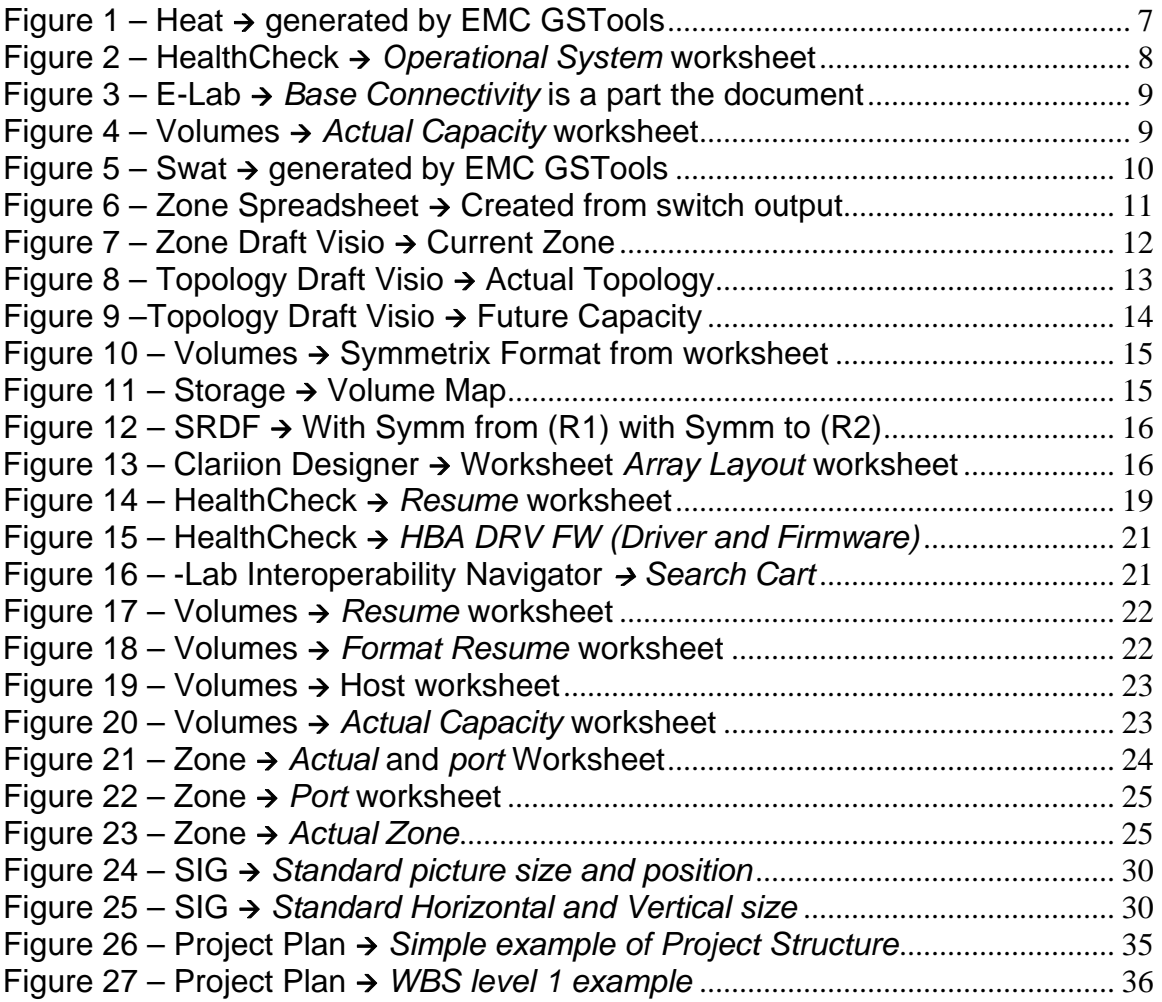

*Disclaimer: The views, processes or methodologies published in this compilation are those of the authors. They do not necessarily reflect EMC Corporation's views, processes, or methodologies.* 

### <span id="page-3-0"></span>Introduction

A Site Implementation Guide (SIG) is one of the most important documents associated with implementation. It guarantees the success of a project, containing all relevant technical information about the current project involving the Solution Architect (SA), Project Manager (PM) and Implementation Specialist (IS).

The SIG is the final documentation delivered to the customer at the end of a project; it includes all corrections executed since the project started. It also logs all project changes and adjustments.

## **Objective**

The objective of this article is to provide information needed to execute on the project, and to provide the PM with enough technical information to create the plan, tasks and schedules. The PM needs a little technical knowledge to understand the document. It is a powerful tool to create Project Documentation that can be presented to the customer in a Microsoft Project format, for example.

The SA is the main piece of this puzzle. He or she participates in the Pre-Sales and Post-Sales process, where all solution information is validated. During the pre-sales or post-sales time period, he participates in any customer meetings to understand the environment and to determine which EMC solution will best meet the customer needs.

Project activity generates many requests from the customer, including EMCGrabs, outputs from installed switches, answers to questions, Bin File (from Symmetrix<sup>®</sup> base) or SP Collect (from CLARiiON® base) and more.

The Statement of Work (SOW) from Pre-sales is another important tool that details the scope of the work and the deliverables.

# <span id="page-4-0"></span>**Observation**

- 1. This process is based on the most common EMC implementation, including basic solutions such as SAN, Storage, Hosts and Local and Remote storage replication.
- 2. Other solutions can be used in the structural SIG, but the contents will differ in value and type. NAS is an example, where the implementation has different kinds of information.
- 3. Other solutions such as Invista, RecoverPoint, Replication Manager, Bura, NAS, etc, should be examined and incorporated into the SIG structure. In some cases, we may create other documentation that can be incorporated into the SIG.
- 4. Each solution has its own methodology. The SA is responsible to adhere to the solutions in the SIG.
- 5. More details about each screenshot are listed on the Attachment List at the end of this article.
- 6. Some links in this document are subject to change without notice.

### <span id="page-5-0"></span>How does this document flow?

This document details the SIG creation process; in the following phases:

Phase I – Collecting all required Information

**Input:** We will divide this section by collection categories: Host (EMCGrabs), SAN (Switches Information) and Storage (Bin File / SP Collect / other input). Other information can be added, such as SOW. **Owner of this task:** SA, TC, IS and Customer **Output:** All information needed to proceed to the next Phase

Phase II - Generating the required outputs

**Input:** EMCGrabs, Switch Information, Storage Information and Interview. We will explain how to create the outputs to create the SIG.

#### **Owner of this task:** SA

**Output**: Heat, HealthCheck, E-Lab, Volumes, Swat, SAN Topology, Zones, Storage Format, SRDF® / MirrorView™ List, EMCGrabs Control

Phase III – Creating the SIG

**Input:** Host Analysis Environment Tool (Heat), HealthCheck, E-Lab, Volumes, Swat, SAN Topology, Zones, Storage Format, SRDF / MirrorView List, EMCGrabs Control. We will create the SIG with created outputs and information from the customer.

**Owner of this task:** SA

**Output:** SIG Version 00

#### Phase IV – Creating the Project Plan

**Input:** SIG Version 00. We will create the Project Plan with tasks, estimated time and resource allocations.

#### **Owner of this task:** PM

**Output:** Project Plan in Microsoft Project format Version 00

Phase V – Implementing the Solution **Input:** SIG Version 00 **Owner of this task:** IS and/or SA **Output:** Incident Report

# <span id="page-6-0"></span>Phase I - Collecting all information needed

We need to collect all of the customer's information before creating a SIG. We will divide this information into three categories:

- 1. Hosts
- 2. SAN
- 3. Storage

Each category has a small introduction that will explain the importance of each document to the SIG creation process.

#### **1) Hosts**

EMCGrabs are required from the customer and used by the SA to generate documentation such as the Host Environment Analysis Tool (Heat), HealthCheck, E-Lab Interoperability Check and Volumes.

#### *1.1) Heat*

Heat is a document generated by EMC GS Tools that resumes the EMCGrab information in a simple HTML output (Figure1). Heat provides all relative information about the host environment to guide the SA when creating the HealthCheck.

#### Host Environment Analysis Tool (HEAT) v3.4 Results

January 2008 EMC Support Matrix can be found online here

Report generated against key 11041.Jan\_23\_14\_04\_52.d.<br>Using EMCGrab/EMCReports filename : database-bov2\_2008-01-20-09.29.14\_SunOS\_emcgrab\_V3.8\_full\_CC0000000000.tar.gz, collected by EMCGrab ver 3.8.

.<br>.Please review this report for technical accuracy, and in conjunction with issues reported by the customer where applicable.<br>The fact that a HEAT report has been generated does not imply that the following configuration

- 
- 
- NOTICE : Solaris version on host **database-bov2** is 5.8, platform is SUNW,Sun-Fi**re-V240.**<br>NOTICE : Host last booted from device /pci1c,600000/scsi2/disk0,0.<br>NOTICE : Host last booted from device /pci1c,600000/scsi2/disk0,

#### \*\*\* Patch checks \*\*\*

NOTICE : Solaris 5.8 Kernel patch is **108528-29**<br>NOTICE : Solaris 5.8 Kernel patch **108528-29** is the EMC recommended version.<br>NOTICE : Solaris 5.8 sd patch **108974-56** is the EMC recommended version.<br>NOTICE : Solaris 5.8

- 
- 

#### \*\*\* HBAINFO display \*\*\*

| NOTICE: Found 2 hba(s) in the <b>hbainfo.txt</b> file.               |           |                  |                 |                 |                                                        |          |                                   |       |
|----------------------------------------------------------------------|-----------|------------------|-----------------|-----------------|--------------------------------------------------------|----------|-----------------------------------|-------|
| <b>HBA Name</b>                                                      | Model     | <b>ESM Model</b> | Driver          | <b>Firmware</b> | FCode                                                  | Node WWN | Port WWN                          | Ports |
| QLogic Corp.-375-3102- 375-3102- X6767A (SG-XPCI1FC-<br>$x - 0$ **   |           | OF2)             | SAN<br>4, 4, 13 | 3.3.24          | ISP2300 Host Adapter fcode version<br>1.14.15 05/16/06 |          | 200000e08b857614 210000e08b857614 |       |
| OLogic Corp. - 375-3102- 375-3102- X6767A (SG-XPCI1FC-<br>$x - 1$ ** | <b>XX</b> | QF2              | SAN<br>4, 4, 13 | 3.3.24          | ISP2300 Host Adapter fcode version<br>1.14.15 05/16/06 |          | 200000e08b854612 210000e08b854612 |       |

Figure 1 – Heat  $\rightarrow$  generated by EMC GSTools

#### <span id="page-7-0"></span>*1.2) HealthCheck*

The HealthCheck reviews all changes to be executed on the customer's host to bring it up-to-date, ranging from a simple patch of the Operation System to the latest HBA driver and Firmware. It includes both EMC and Non EMC Software checks. We use Heat and EMCGrab files to collect host information.

The HealthCheck is very important. If you have a host or environment that is not supported on our Matrix, we have time to open a Request for Product Qualifier (RPQ). Also, the customer gets a vision of future changes that in his environment, and has time to check this change with other vendors. Figure 2 illustrates a portion of a HealthCheck Excel spreadsheet.

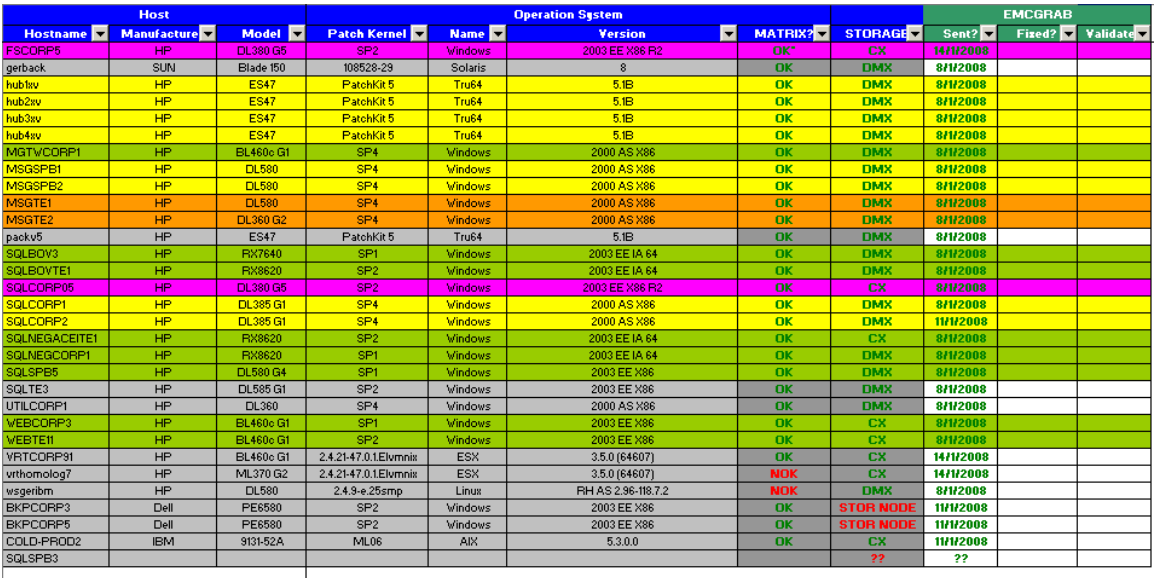

Check with the customer, because with R2, there is no SP related on EMC Matrix, just R2, without SP

Figure 2 – HealthCheck Æ *Operational System* worksheet

#### *1.3) E-Lab Interoperability Check*

Based on the host information from HealthCheck, we will create an E-Lab output (Figure3) certifying whether or not the customer's current environment is supported by the EMC Matrix. This information, together with HealthCheck, is used to create an RPQ if necessary.

### <span id="page-8-0"></span>**Base Connectivity**

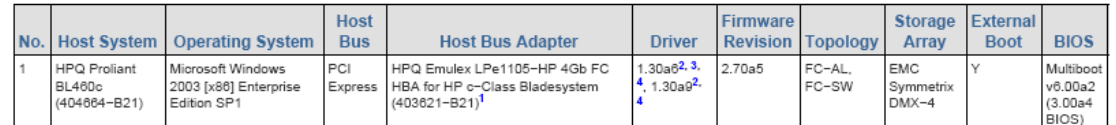

Minimum Dual Boot v6.00a2 (BIOS 3.00a4) and firmware v2.70a5 are required when connected to the HP 4Gb Virtual Connect FC Module for c-Class Bladesystem 1. (409513-B21).

2. STORPort Miniport Driver

3. Refer to EMC knowledgebase article emc156275 for important information about using the HBAnyware statistics tab with this driver version

4. Requires Microsoft STORPort hotfix Q940467. Please see http://support.microsoft.com/default.aspx?scid=kb;[LN]:940467. NOTE: Hotfix Q940467 requires a minimum of Service 

KB940467. Microsoft will email you a link to download the hotfix directly once the form has been processed.

Return To Top

Figure  $3 - E$ -Lab  $\rightarrow$  *Base Connectivity* is a part the document

#### *1.4) Volumes*

The volumes spreadsheet provides the SA with a vision of the customer's current capacity planning. We can do future capacity planning using this information, based on EMC Best Practices and customer expectations.

On the same spreadsheet, we have an Actual Capacity (Figure4) that consolidates all volumes assigned to the hosts. We use this information as a guide to configure new arrays.

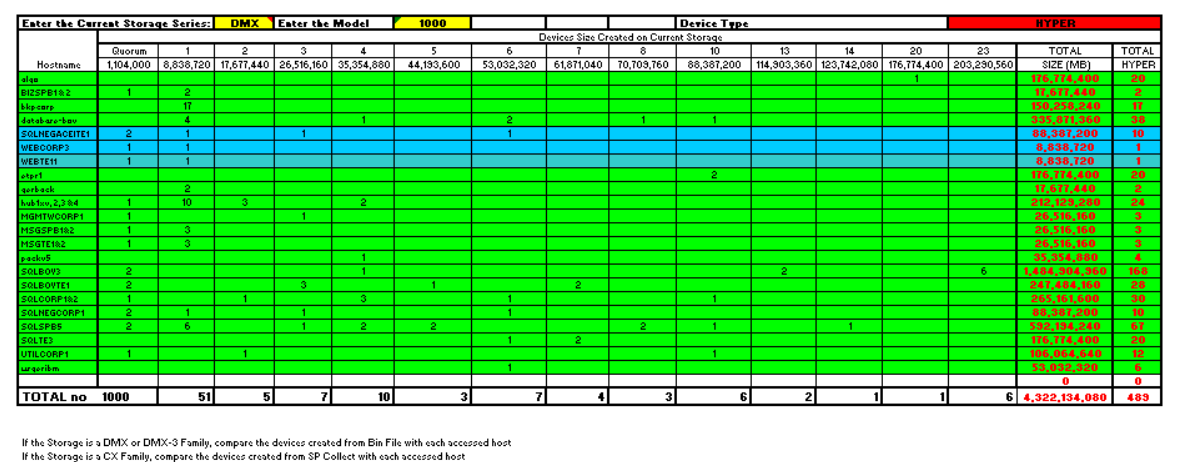

**Leader** .<br>De DNAM 4

| The Boot does to DIMY-4 |      |       |               | к2.                      | 81 D       | <b>DUT</b>  |               |
|-------------------------|------|-------|---------------|--------------------------|------------|-------------|---------------|
| The host goes to CX     | XV   | Geral | 3.641.552.640 | 592.194.240              | 88.387.200 | 335,871,360 | 4.658.005.440 |
|                         |      | cх    | 88.387.200    | 17.677.440               |            |             | 106.064.640   |
|                         |      |       |               |                          |            |             |               |
|                         |      |       | R1            | R <sub>2</sub>           | <b>STD</b> | <b>BCV</b>  |               |
|                         | UEC. | TOTAL | 866.194.560   | 3,615,036,480 88,387,200 |            |             | 4.563.618.240 |
|                         |      | cх    | 17,677,440    | 88,387,200               |            |             | 106.064.640   |

Figure  $4$  – Volumes  $\rightarrow$  *Actual Capacity* worksheet

#### <span id="page-9-0"></span>**2) SAN**

The SA is able to design the current SAN's customer draw and the current zone and zoneset active with the switches output. Other relevant information can be extracted from the switch output, such as current firmware version, interoperability and special settings.

#### *2.1) Switch Analysis Tool (Swat)*

Swat is a document generated by EMC GSTools that resumes the switch output. Today it supports Brocade, Cisco and McData where the outputs are: *supportshow, show techsupport detail* and *Data Collection*, respectively. A simple HTML is generated from one of these files. On this Swat, (Figure 5) we have all resumed information on the customer's switch.

#### Switch Analysis Tool (SWAT) v3.0 Results

Please review this report for technical accuracy, and in conjunction with issues reported by the customer where applicable.<br>Last updated - December 2007

Report generated against key 16466.Jan\_07\_18\_53\_45.d

#### \*\*\* Cisco Switch Properties \*\*\*

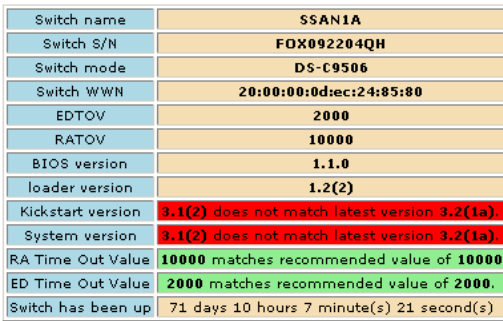

#### \*\*\* Cisco Environmental Checks \*\*\*

NOTICE: Clock A, model DS-C9506-CL, HW 1.0, status is ok/active

NOTICE : Fan Chassis, model DS-6SLOT-FAN, HW 1.1, status is ok<br>NOTICE : Fan PS-1, model --, HW --, status is ok<br>NOTICE : Fan PS-2, model --, HW --, status is ok

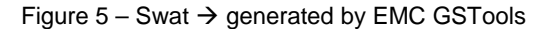

### <span id="page-10-0"></span>*2.1) Zones*

With the switch output, it is possible to check if all created zones (Figure 6) align with EMC best practices, check if there are any mistakes or errors on zones, and map the storage Fan-in/Fan-out.

| <b>Zone Name</b>                 | <b>-Zone Member 1</b><br>$\overline{\phantom{a}}$ | Swite <b>v</b> | $P_{01}$ $\tau$ | $VSA -$ | <b>Device</b>   | $\blacksquare$ Zone Member 2<br>$\overline{\phantom{a}}$ | Switcl - I   | $P_{01}$ | <b>VSA</b> - Device | $\overline{\phantom{a}}$  |
|----------------------------------|---------------------------------------------------|----------------|-----------------|---------|-----------------|----------------------------------------------------------|--------------|----------|---------------------|---------------------------|
| ALGO HBAO DMX1223 FA4CA          | 21:00:00:e0:8b:17:38:bd                           | <b>SSAN1</b>   | fc1/13          | 100     | <b>ALGO</b>     | 50:06:04:8c:48:93:d9:c3                                  | <b>SSAN1</b> | fc1/13   | 100                 | <b>DMX1223 FA4CA</b>      |
| ALGO_UEC_HBAO_DMX1231_FA13BB     | 21:00:00:e0:8b:17:0d:bd                           | <b>SSAN2</b>   | fc3/3           | 100     | <b>ALGO-UEC</b> | 50:06:04:84:48:93:db:fc                                  | <b>SSAN2</b> | fc4/1    | 100                 | <b>DMX1231_FA13BB</b>     |
| BIZSPB1_HBA0_DMX1223_FA4BB       | 10:00:00:00:c9:24:3e:6a                           | <b>SSAN1</b>   | fc2/3           | 100     | <b>BIZSPB1</b>  | 50:06:04:84:48:93:d9:f3                                  | <b>SSAN1</b> | fc2/1    | 100                 | <b>DMX1223 FA4BB</b>      |
| BIZSPB2_HBA0_DMX1223_FA13BB      | 10:00:00:00:c3:24:3d:54                           | <b>SSAN1</b>   | fc1/25          | 100     | <b>BIZSPB2</b>  | 50:06:04:84:48:93:d9:fc                                  | <b>SSAN1</b> | fc2/30   | 100                 | <b>DMX1223_FA13BB</b>     |
| BIZSPB3_HBA0_DMX1231_FA4BB       | 10:00:00:00:c9:28:1b:f6                           | <b>SSAN2</b>   | fc2/2           | 100     | <b>BIZSPB3</b>  | 50:06:04:84:48:93:db:f3                                  | <b>SSAN2</b> | fc2/1    | 100                 | <b>DMX1231_FA4BB</b>      |
| BIZTE3 HBA0 CX3-40F UEC SPA2     | 21:00:00:e0:8b:19:36:c3                           | <b>SSAN2</b>   | fc2/25          | 100     | <b>BIZTE3</b>   | 50:06:01:62:30:22:d3:04                                  | <b>SSAN2</b> | fc2/24   | 100                 | <b>CX3-40F UEC SPA2</b>   |
| BIZTE3_HBA0_CX3-40F_UEC_SPB3     | 21:00:00:e0:8b:13:36:c3                           | <b>SSAN2</b>   | fc2/25          | 100     | <b>BIZTE3</b>   | 50:06:01:6b:30:22:d3:04                                  | <b>SSAN2</b> | fc4/12   | 100                 | CX3-40F_UEC_SPB3          |
| BKPCORP1_HBA0_DMX1223_FA4AA      | 10:00:00:00:c3:50:4b:1e                           | <b>SSAN1</b>   | fc1/21          | 100     | <b>BKPCORP1</b> | 50:06:04:84:48:93:d9:c3                                  | <b>SSAN1</b> | fc1/1    | 100                 | <b>DMX1223_FA4AA</b>      |
| BKPCORP1_HBA1_DMX1223_FA13BB     | 10:00:00:00:c3:50:4b:1f                           | <b>SSAN1</b>   | fc2/25          | 100     | <b>BKPCORP1</b> | 50:06:04:84:48:93:d9:fc                                  | <b>SSAN1</b> | fc2/30   | 100                 | <b>DMX1223_FA13BB</b>     |
| BKPCORP1_HBA2_CDL310_P1          | 10:00:00:00:c3:50:d5:3d                           | <b>SSAN1</b>   | fc4/6           | 200     | <b>BKPCORP1</b> | 21:01:00:0d:77:26:d9:03                                  | <b>SSAN1</b> | fc4/3    | 200                 | <b>CDL310_P1</b>          |
| BKPCORP1_HBA2_SL500_CTRL_ROBOTIC | 10:00:00:00:c3:50:d5:3d                           | <b>SSAN1</b>   | fc4/6           | 200     | <b>BKPCORP1</b> | 50:01:04:f0:00:8c:ca:94                                  | <b>SSAN5</b> | fc1/19   | 200                 | <b>SL500_CTRL_ROBOTIC</b> |
| BKPCORP1_HBA2_SL500_LT03_DRV1    | 10:00:00:00:c3:50:d5:3d                           | <b>SSAN1</b>   | fc4/6           | 200     | <b>BKPCORP1</b> | 50:01:04:f0:00:8c:ca:9e                                  | <b>SSANS</b> | fc1/7    | 200                 | <b>SL500_LTO3_DRV1</b>    |
| BKPCORP1_HBA3_CDL310_P1          | 10:00:00:00:c3:50:d5:3e                           | <b>SSAN1</b>   | fc3/2           | 200     | <b>BKPCORP1</b> | 21:01:00:0d:77:26:d9:03                                  | <b>SSAN1</b> | fc4/3    | 200                 | <b>CDL310_P1</b>          |
| BKPCORP1_HBA3_CDL310_P11         | 10:00:00:00:c3:50:d5:3e                           | <b>SSAN1</b>   | fc3/2           | 200     | <b>BKPCORP1</b> | 21:03:00:0d:77:64:dd:c7                                  | <b>SSAN1</b> | fc3/8    | 200                 | <b>CDL310_P11</b>         |
| BKPCORP1_HBA3_CDL310_P4          | 10:00:00:00:c9:50:d5:3e                           | <b>SSAN1</b>   | fc3/2           | 200     | <b>BKPCORP1</b> | 21:00:00:0d:77:06:df:04                                  | <b>SSANS</b> | fc1/22   | 200                 | <b>CDL310_P4</b>          |
| BKPCORPL_HBA3_L700_CTRL_ROBOTIC  | 10:00:00:00:c3:50:d5:3e                           | <b>SSAN1</b>   | fc3/2           | 200     | <b>BKPCORP1</b> | 50:01:04:f0:00:60:11:9c                                  | <b>SSAN6</b> | fc1/7    | 200                 | <b>L700_CTRL_ROBOTIC</b>  |
| BKPCORP1_HBA3_L700_LTO3_DRV01    | 10:00:00:00:c3:50:d5:3e                           | <b>SSAN1</b>   | fc3/2           | 200     | <b>BKPCORP1</b> | 50:01:04:f0:00:60:11:ba                                  | <b>SSAN6</b> | fc1/8    | 200                 | <b>L700_LTO3_DRY01</b>    |
| BKPCORP1_HBA3_L700_LTO3_DRV02    | 10:00:00:00:c3:50:d5:3e                           | <b>SSAN1</b>   | fc3/2           | 200     | <b>BKPCORP1</b> | 50:01:04:f0:00:60:11:b7                                  | <b>SSAN6</b> | fc1/3    | 200                 | <b>L700_LTO3_DRY02</b>    |
| BKPCORP1_HBA3_L700_LTO3_DRV03    | 10:00:00:00:c3:50:d5:3e                           | <b>SSAN1</b>   | fc3/2           | 200     | <b>BKPCORP1</b> | 50:01:04:f0:00:60:11:b4                                  | <b>SSAN6</b> | fc1/10   | 200                 | <b>L700 LT03 DRY03</b>    |
| BKPCORP1_HBA3_SL500_LTO3_DRY2    | 10:00:00:00:c3:50:d5:3e                           | <b>SSAN1</b>   | fc3/2           | 200     | <b>BKPCORP1</b> | 50:01:04:f0:00:8c:ca:a1                                  | <b>SSANS</b> | fc1/8    | 200                 | <b>SL500 LTO3 DRY2</b>    |
| BKPCORP1_HBA4_CDL310_P3          | 10:00:00:00:c3:50:4b:d7                           | <b>SSAN1</b>   | fc4/2           | 200     | <b>BKPCORP1</b> | 21:03:00:0d:77:66:d9:03                                  | <b>SSAN1</b> | fc4/1    | 200                 | <b>CDL310_P3</b>          |
| BKPCORP1_HBA4_L700_LTO3_DRV04    | 10:00:00:00:c3:50:4b:d7                           | <b>SSAN1</b>   | fc4/2           | 200     | <b>BKPCORP1</b> | 50:01:04:f0:00:60:11:b1                                  | <b>SSAN6</b> | fc1/19   | 200                 | <b>L700 LT03 DRV04</b>    |
| BKPCORP1_HBA4_L700_LTO3_DRY05    | 10:00:00:00:c3:50:4b:d7                           | <b>SSAN1</b>   | fc4/2           | 200     | <b>BKPCORP1</b> | 50:01:04:f0:00:60:11:ae                                  | <b>SSAN6</b> | fc1/20   | 200                 | L700_LT03_DRY05           |
| BKPCORP1_HBA4_L700_LTO3_DRV06    | 10:00:00:00:c3:50:4b:d7                           | <b>SSAN1</b>   | fc4/2           | 200     | <b>BKPCORP1</b> | 50:01:04:f0:00:60:11:ab                                  | <b>SSAN6</b> | fc1/21   | 200                 | <b>L700 LT03 DRV06</b>    |
| BKPCORP1_HBA4_L700_LTO3_DRV07    | 10:00:00:00:c3:50:4b:d7                           | <b>SSAN1</b>   | fc412           | 200     | <b>BKPCORP1</b> | 50:01:04:f0:00:60:11:58                                  | <b>SSAN6</b> | fc1/22   | 200                 | L700_LT03_DRV07           |
| BKPCORP1 HBA5 CDL310 P7          | 10:00:00:00:c3:50:4b:d6                           | <b>SSAN1</b>   | fc3/6           | 200     | <b>BKPCORP1</b> | 21:03:00:0d:77:66:df:04                                  | <b>SSAN1</b> | fc3/1    | 200                 | <b>CDL310 P7</b>          |
| BKPCORP2_HBA0_DMX1231_FA13AA     | 10:00:00:00:c3:50:48:3a                           | <b>SSAN2</b>   | fc1/18          | 100     | <b>BKPCORP2</b> | 50:06:04:84:48:93:db:cc                                  | <b>SSAN2</b> | fc3/1    | 100                 | <b>DMX1231 FA13AA</b>     |
| BKPCORP2_HBA1_DMX1231_FA4AB      | 10:00:00:00:c3:50:4c:be                           | <b>SSAN2</b>   | fc2/12          | 100     | <b>BKPCORP2</b> | 50:06:04:84:48:93:db:e3                                  | <b>SSAN2</b> | fc2/3    | 100                 | <b>DMX1231_FA4AB</b>      |
| BKPCORP2 HBA3 DMX1231 FA13AA     | 10:00:00:00:c3:50:48:3b                           | <b>SSAN2</b>   | fc2/18          | 100     | <b>BKPCORP2</b> | 50:06:04:84:48:93:db:cc                                  | <b>SSAN2</b> | fc3/1    | 100                 | <b>DMX1231 FA13AA</b>     |
| BKPCORP2_HBA3_L40_DRV0_DRV1      | 10:00:00:00:c3:33:36:6a                           | <b>SSAN6</b>   | fc1/5           | 200     | <b>BKPCORP2</b> | 10:00:00:e0:02:23:62:e1                                  | <b>SSAN6</b> | fc1/17   | 200                 | <b>L40_DRV0_DRV1</b>      |
| BKPCORP3_HBA0_CDL310_P4          | 21:00:00:e0:8b:9e:87:04                           | <b>SSANS</b>   | fc1/13          | 200     | <b>BKPCORP3</b> | 21:00:00:0d:77:06:df:04                                  | <b>SSAN5</b> | fc1/22   | 200                 | <b>CDL310 P4</b>          |
| BKPCORP3_HBA1_L700_LTO3_DRV01    | 21:01:00:e0:8b:be:87:04                           | <b>SSAN1</b>   | fc3/4           | 200     | <b>BKPCORP3</b> | 50:01:04:f0:00:60:11:ba                                  | <b>SSAN6</b> | fc1/8    | 200                 | L700_LT03_DRV01           |
| BKPCORP3_HBA1_L700_LTO3_DRV02    | 21:01:00:e0:8b:be:87:04                           | <b>SSAN1</b>   | fc3/4           | 200     | <b>BKPCORP3</b> | 50:01:04:f0:00:60:11:b7                                  | <b>SSAN6</b> | fc1/3    | 200                 | <b>L700_LTO3_DRY02</b>    |
| BKPCORP3_HBA2_SL500_LTO3_DRV1    | 21:00:00:1b:32:1e:4f:80                           | <b>SSANS</b>   | fc1/1           | 200     | <b>BKPCORP3</b> | 50:01:04:f0:00:8c:ca:9e                                  | <b>SSAN5</b> | fc1/7    | 200                 | <b>\$L500_LTO3_DRY1</b>   |
| BKPCORP3_HBA2_SL500_LTO3_DRY2    | 21:00:00:1b:32:1e:4f:80                           | <b>SSANS</b>   | fc1/1           | 200     | <b>BKPCORP3</b> | 50:01:04:f0:00:8c:ca:a1                                  | <b>SSANS</b> | fc1/8    | 200                 | <b>SL500_LTO3_DRY2</b>    |
| BKPCORP3_HBA3_L700_LTO3_DRY03    | 21:01:00:1b:32:3e:af:80                           | <b>SSAN1</b>   | fc4/5           | 200     | <b>BKPCORP3</b> | 50:01:04:f0:00:60:11:b4                                  | <b>SSAN6</b> | fc1/10   | 200                 | <b>L700_LT03_DRY03</b>    |

Figure 6 – Zone Spreadsheet  $\rightarrow$  Created from switch output

You can get a snapshot of the customer configuration using the zone spreadsheet. This is useful to check if there are any mistakes or problems with a host connection. When we have #**N/A** information, it means that the WWN from the host has a zone created, but the HBA is not logged on to the Switch. Based on this information, we can check with the customer if the zone is incorrect, powered down, or if there is an HBA problem.

The other perspective of the current FAN-IN/FAN-OUT is a draft, shown in Figure 7.

<span id="page-11-0"></span>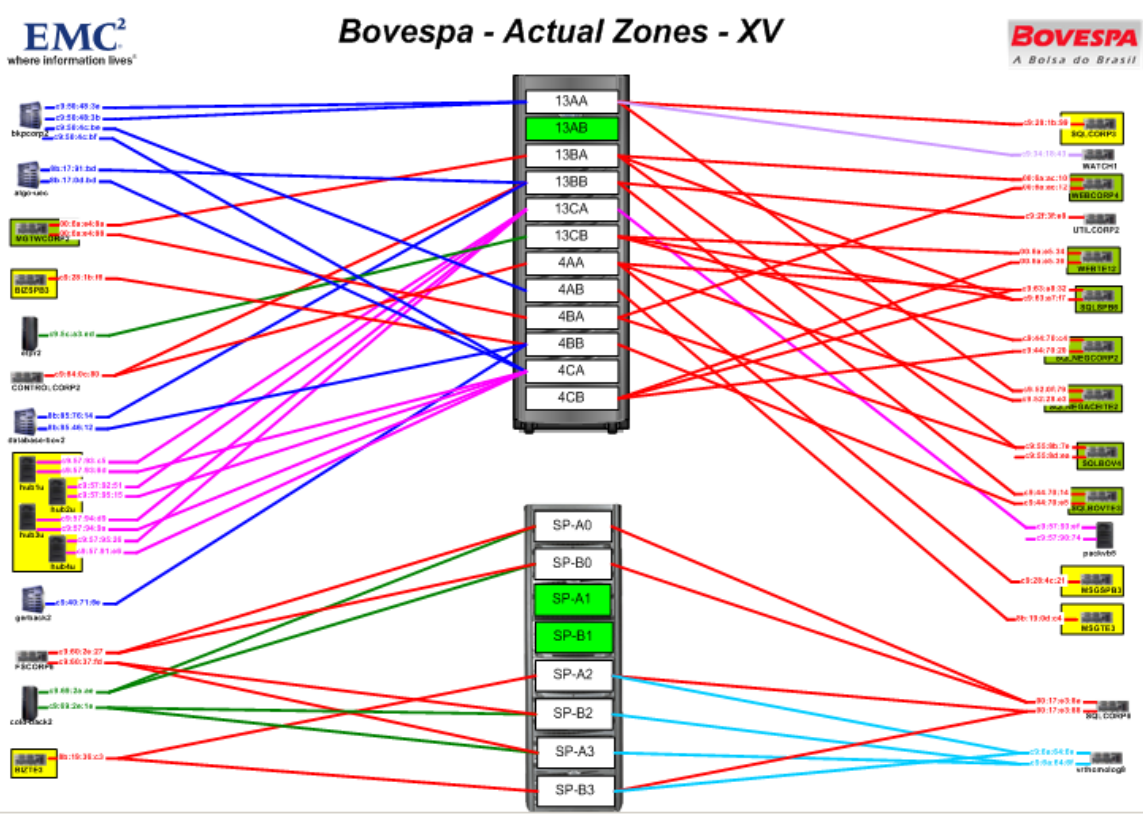

Figure 7 – Zone Draft Visio  $\rightarrow$  Current Zone

The final documentation from this step provides the customer with an illustration of the future environment, applying corrections and best practices.

### *2.2) Topology*

After the draft of the Actual Topology (Figure 8), the SA can design a new one or correct the current. This generates a port list from each switch to calculate the future changes.

(Illustration on following page)

<span id="page-12-0"></span>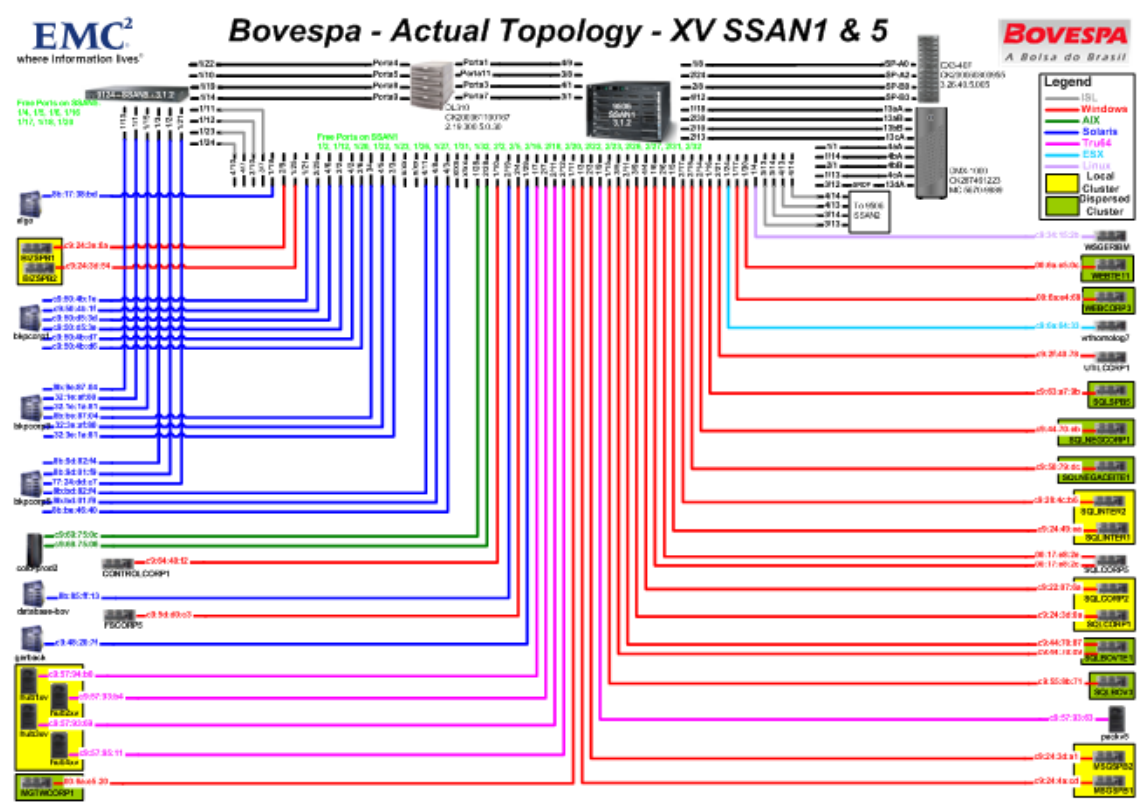

Figure 8 – Topology Draft Visio  $\rightarrow$  Actual Topology

The Future Topology (Figure 9) results from analyses and study powered by the SA, based on availability, performance, FAN-IN/FAN-OUT and EMC Best Practices.

(Illustration follows on next page)

<span id="page-13-0"></span>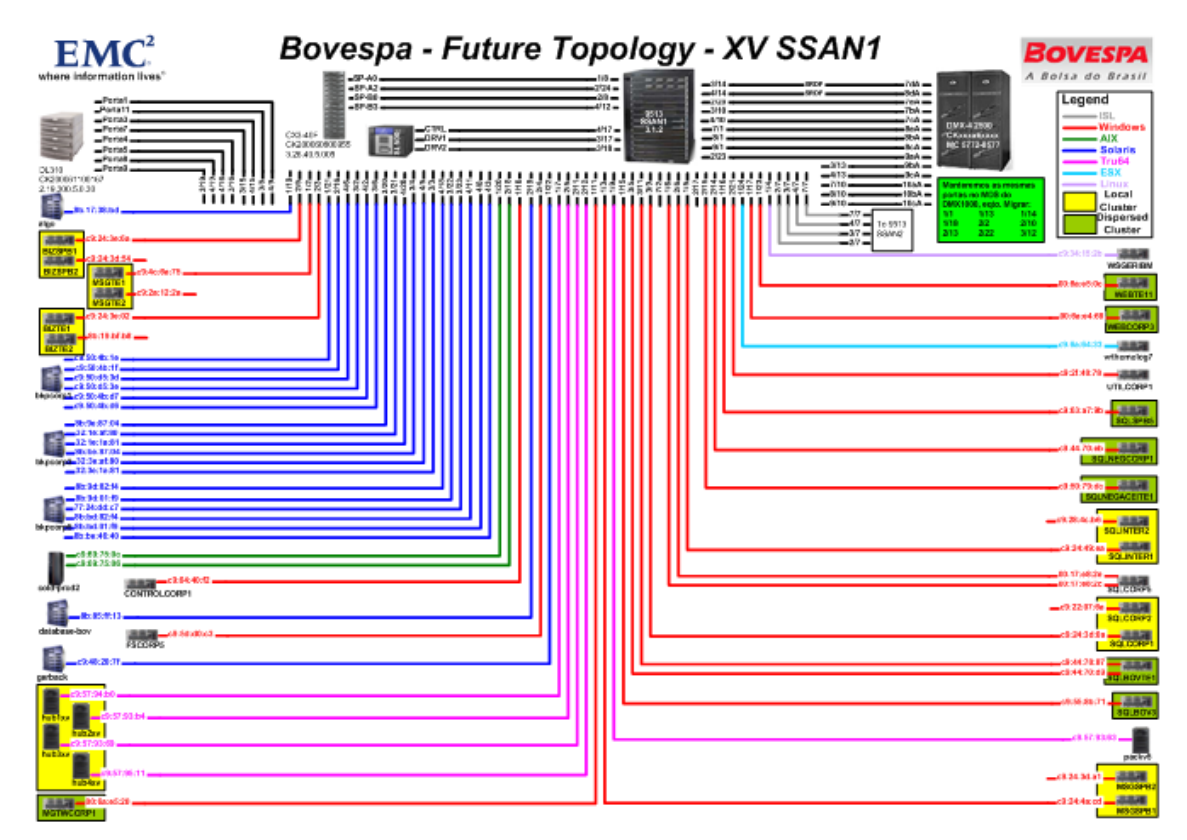

Figure 9-Topology Draft Visio  $\rightarrow$  Future Capacity

#### **3) Storage**

Storage information gives us the direction we will use to migrate, correct or check the current situation at the customer site. Other references from storage, such as performance, are very important before designing the new storage architecture.

The SA can use the Volumes spreadsheet to define the future Symmetrix Bin File and/or define the future CLARiiON format, and suggest the migration strategy to the customer.

### *3.1) Symmetrix Family*

The Volumes spreadsheet has another important worksheet that includes a simple Symmetrix Format (Figure 10) that defines the amount of disks, protection, cylinders size, etc.

<span id="page-14-0"></span>

|          |               | <b>Enter the Series</b>         | $DMX-3$    | <b>Enter the Model</b>   | 2500    |
|----------|---------------|---------------------------------|------------|--------------------------|---------|
|          |               | Which Disk will you use? (GB)   | 146        | <b>Free Cyl per Disk</b> | 149,228 |
|          | SICAL         | <b>Amount of Adquired Disks</b> | 200        | <b>Amount OK</b>         |         |
|          |               | Amount of Hot Spare             | R          | <b>SYM Model OK!</b>     |         |
|          | ≩             | <b>IProtection Defined</b>      | $2-MIR$    |                          |         |
|          | α             | <b>Amount of RaidGroups</b>     | 100        |                          |         |
| Producti |               | [Format Free (Cyl)              | 14,922,800 |                          |         |
| on       |               | Format Free (MB)                | 13,990,125 |                          |         |
|          |               | Size of Hyper (Cyl)             | 18,414     |                          |         |
|          | <b>OGICAL</b> | Size of Hyper (MB)              | 17,263     |                          |         |
|          |               | Amount of Hypers per Disk       | 8          |                          |         |
|          |               | Total Amount of Hypers          | 763        |                          |         |
|          |               | <b>Formated Area (MB)</b>       | 13,178,758 |                          |         |

Figure 10 – Volumes  $\rightarrow$  Symmetrix Format from worksheet

After we have defined the Bin File that will be applied to the Storage, the following worksheet is used to create the Meta Volumes and assign them to Front End Directors. This information will be used in the masking assignment. Figure 11 shows a worksheet imported from SymmWin (a special tool to create or see the bin file).

|                          |                          |                          |                          |              |                                  | Vol Info                 |                              |                          |      |  |                                                                                     | <b>RA</b> |                          |                          |                          |                          |                          |                          |                          |                          |                          |                          |                          |                          | <b>HA</b>           |
|--------------------------|--------------------------|--------------------------|--------------------------|--------------|----------------------------------|--------------------------|------------------------------|--------------------------|------|--|-------------------------------------------------------------------------------------|-----------|--------------------------|--------------------------|--------------------------|--------------------------|--------------------------|--------------------------|--------------------------|--------------------------|--------------------------|--------------------------|--------------------------|--------------------------|---------------------|
| <b>Vol</b>               | Hostname Label           |                          |                          | Type RDF Spc |                                  |                          | Emulation   Host Type   Size |                          | ssid |  | Meta Meta Meta Grp 07aA 07aB 07bA 07bB 07cA 07cB 08aA 08aB 08bA 08bB 08cA 08cB 09aA |           |                          |                          |                          |                          |                          |                          |                          |                          |                          |                          |                          |                          |                     |
| $\overline{\phantom{0}}$ | $\overline{\phantom{a}}$ | $\overline{\phantom{a}}$ | $\overline{\phantom{0}}$ |              | $\mathbf{v}$   Type $\mathbf{v}$ | $\overline{\phantom{0}}$ |                              | $\overline{\phantom{0}}$ |      |  | $\sqrt{1}$ si $\sqrt{PQ}$ $\sqrt{Stri}$ $\sqrt{Q}$                                  |           | $\overline{\phantom{0}}$ | $\overline{\phantom{a}}$ | $\overline{\phantom{a}}$ | $\overline{\phantom{a}}$ | $\overline{\phantom{0}}$ | $\overline{\phantom{a}}$ | $\overline{\phantom{a}}$ | $\overline{\phantom{a}}$ | $\overline{\phantom{a}}$ | $\overline{\phantom{a}}$ | $\overline{\phantom{a}}$ | $\overline{\phantom{a}}$ | $\vert \cdot \vert$ |
| 010B                     |                          | SYM10B                   | 2M                       | <b>DRX</b>   |                                  | <b>FBA</b>               | Server                       | 1500[C]                  | 0002 |  |                                                                                     |           |                          |                          |                          |                          |                          |                          |                          |                          |                          |                          |                          |                          |                     |
| 010C                     |                          | SYM10C                   | 2M                       | <b>DRX</b>   |                                  | <b>FBA</b>               | Server                       | 1500 <sub>[C]</sub>      | 0002 |  |                                                                                     |           |                          |                          |                          |                          |                          |                          |                          |                          |                          |                          |                          |                          |                     |
| 010D                     |                          | SYM10D                   | 2M                       | <b>DRX</b>   |                                  | <b>FBA</b>               | Server                       | 1500[C]                  | 0002 |  |                                                                                     |           |                          |                          |                          |                          |                          |                          |                          |                          |                          |                          |                          |                          |                     |
| 010E                     |                          | SYM10E                   | 2M                       | <b>DRX</b>   |                                  | <b>FBA</b>               | Server                       | 18414[C] 0002            |      |  |                                                                                     |           |                          |                          |                          |                          |                          |                          |                          |                          |                          |                          |                          |                          |                     |
| 010F                     |                          | SYM10F                   | 2M                       | <b>DRX</b>   |                                  | <b>FBA</b>               | Server                       | 18414[C] 0002            |      |  |                                                                                     |           |                          |                          |                          |                          |                          |                          |                          |                          |                          |                          |                          |                          |                     |
| 0110                     |                          | <b>SYM110</b>            | 2M                       | <b>DRX</b>   |                                  | <b>FBA</b>               | Server                       | 18414[C] 0002            |      |  |                                                                                     |           |                          |                          |                          |                          |                          |                          |                          |                          |                          |                          |                          |                          |                     |
| 0111                     |                          | <b>SYM111</b>            | 2M                       | <b>DRX</b>   |                                  | <b>FBA</b>               | Server                       | 18414[C] 0002            |      |  |                                                                                     |           |                          |                          |                          |                          |                          |                          |                          |                          |                          |                          |                          |                          |                     |
| 0112                     |                          | <b>SYM112</b>            | 2M                       | <b>DRX</b>   |                                  | <b>FBA</b>               | Server                       | 18414[C] 0002            |      |  |                                                                                     |           |                          |                          |                          |                          |                          |                          |                          |                          |                          |                          |                          |                          |                     |
| 0113                     |                          | <b>SYM113</b>            | 2M                       | <b>DRX</b>   |                                  | <b>FBA</b>               | Server                       | 18414[C] 0002            |      |  |                                                                                     |           |                          |                          |                          |                          |                          |                          |                          |                          |                          |                          |                          |                          |                     |
| 0114                     |                          | <b>SYM114</b>            | 2M                       | <b>DRX</b>   |                                  | <b>FBA</b>               | Server                       | 18414[C] 0002            |      |  |                                                                                     |           |                          |                          |                          |                          |                          |                          |                          |                          |                          |                          |                          |                          |                     |
| 0115                     |                          | <b>SYM115</b>            | 2M                       | <b>DRX</b>   |                                  | <b>FBA</b>               | Server                       | 18414[C] 0002            |      |  |                                                                                     |           |                          |                          |                          |                          |                          |                          |                          |                          |                          |                          |                          |                          |                     |
| 0116                     |                          | SYM116                   | 2M                       | <b>DRX</b>   |                                  | <b>FBA</b>               | Server                       | 18414[C] 0002            |      |  |                                                                                     |           |                          |                          |                          |                          |                          |                          |                          |                          |                          |                          |                          |                          |                     |
| 0117                     |                          | <b>SYM117</b>            | 2M                       | <b>DRX</b>   |                                  | <b>FBA</b>               | Server                       | 18414[C] 0002            |      |  |                                                                                     |           |                          |                          |                          |                          |                          |                          |                          |                          |                          |                          |                          |                          |                     |
| 0118                     |                          | <b>SYM118</b>            | 2M                       | DRX          |                                  | <b>FBA</b>               | Server                       | 18414[C] 0002            |      |  |                                                                                     |           |                          |                          |                          |                          |                          |                          |                          |                          |                          |                          |                          |                          |                     |
| 0119                     |                          | <b>SYM119</b>            | 2M                       | <b>DRX</b>   |                                  | <b>FBA</b>               | Server                       | 18414[C] 0002            |      |  |                                                                                     |           |                          |                          |                          |                          |                          |                          |                          |                          |                          |                          |                          |                          |                     |
| 011A                     |                          | SYM11A                   | 2M                       | <b>DRX</b>   |                                  | <b>FBA</b>               | Server                       | 18414[C] 0002            |      |  |                                                                                     |           |                          |                          |                          |                          |                          |                          |                          |                          |                          |                          |                          |                          |                     |
| 011B                     |                          | SYM11B                   | 2M                       | <b>DRX</b>   |                                  | <b>FBA</b>               | Server                       | 18414[C] 0002            |      |  |                                                                                     |           |                          |                          |                          |                          |                          |                          |                          |                          |                          |                          |                          |                          |                     |
| 011C                     |                          | SYM11C                   | 2M                       | <b>DRX</b>   |                                  | <b>FBA</b>               | Server                       | 18414[C] 0002            |      |  |                                                                                     |           |                          |                          |                          |                          |                          |                          |                          |                          |                          |                          |                          |                          |                     |
| 011D                     |                          | SYM11D                   | 2M                       | <b>DRX</b>   |                                  | <b>FBA</b>               | Server                       | 18414[C] 0002            |      |  |                                                                                     |           |                          |                          |                          |                          |                          |                          |                          |                          |                          |                          |                          |                          |                     |
| 011E                     |                          | SYM11E                   | 2M                       | <b>DRX</b>   |                                  | <b>FBA</b>               | Server                       | 18414[C] 0002            |      |  |                                                                                     |           |                          |                          |                          |                          |                          |                          |                          |                          |                          |                          |                          |                          |                     |
| 011F                     |                          | SYM11F                   | 2M                       | <b>DRX</b>   |                                  | <b>FBA</b>               | Server                       | 18414[C] 0002            |      |  |                                                                                     |           |                          |                          |                          |                          |                          |                          |                          |                          |                          |                          |                          |                          |                     |
| 0120                     |                          | SYM120                   | 2M                       | <b>DRX</b>   |                                  | <b>FBA</b>               | Server                       | 18414[C] 0002            |      |  |                                                                                     |           |                          |                          |                          |                          |                          |                          |                          |                          |                          |                          |                          |                          |                     |
| 0121                     |                          | <b>SYM121</b>            | 2M                       | <b>DRX</b>   |                                  | <b>FBA</b>               | Server                       | 18414[C] 0002            |      |  |                                                                                     |           |                          |                          |                          |                          |                          |                          |                          |                          |                          |                          |                          |                          |                     |
| 0122                     |                          | <b>SYM122</b>            | 2M                       | <b>DRX</b>   |                                  | <b>FBA</b>               | Server                       | 18414[C] 0002            |      |  |                                                                                     |           |                          |                          |                          |                          |                          |                          |                          |                          |                          |                          |                          |                          |                     |
| 0123                     |                          | SYM123                   | 2M                       | <b>DRX</b>   |                                  | <b>FBA</b>               | Server                       | 18414[C] 0002            |      |  |                                                                                     |           |                          |                          |                          |                          |                          |                          |                          |                          |                          |                          |                          |                          |                     |
| 0124                     |                          | <b>SYM124</b>            | 2M                       | <b>DRX</b>   |                                  | <b>FBA</b>               | Server                       | 18414[C] 0002            |      |  |                                                                                     |           |                          |                          |                          |                          |                          |                          |                          |                          |                          |                          |                          |                          |                     |
| 0125                     |                          | SYM125                   | 2M                       | <b>DRX</b>   |                                  | <b>FBA</b>               | Server                       | 18414[C] 0002            |      |  |                                                                                     |           |                          |                          |                          |                          |                          |                          |                          |                          |                          |                          |                          |                          |                     |
| 0126                     |                          | <b>SYM126</b>            | 2M                       | <b>DRX</b>   |                                  | <b>FBA</b>               | Server                       | 18414[C] 0002            |      |  |                                                                                     |           |                          |                          |                          |                          |                          |                          |                          |                          |                          |                          |                          |                          |                     |
| 0127                     |                          | <b>SYM127</b>            | 2M                       | <b>DRX</b>   |                                  | <b>FBA</b>               | Server                       | 18414[C] 0002            |      |  |                                                                                     |           |                          |                          |                          |                          |                          |                          |                          |                          |                          |                          |                          |                          |                     |
| 1128                     |                          | SYM128 2M                |                          | DRX          |                                  | FRA                      | Server                       | 184140310002             |      |  |                                                                                     |           |                          |                          |                          |                          |                          |                          |                          |                          |                          |                          |                          |                          |                     |

Figure 11 – Storage  $\rightarrow$  Volume Map

The current local or remote replication process is important to define the future layout of storage. Local replication software and configuration gives us the information necessary to think about the new storage architecture. Figure 12 shows the SRDF table; the same model can be used for a MirrorView replication.

<span id="page-15-0"></span>

| DMX-3 #682                |                            |            |                                |                            |            | DMX1000 - #1776                                |                                       |                      |
|---------------------------|----------------------------|------------|--------------------------------|----------------------------|------------|------------------------------------------------|---------------------------------------|----------------------|
| <b>HOSTNAME FROM</b>      | TYPE $\blacktriangleright$ | SYMVOL -   | FA<br>$\overline{\phantom{a}}$ | TYPE $\blacktriangleright$ | SYMVOL -   | <b>HOSTNAME TO</b><br>$\overline{\phantom{a}}$ | <b>FA</b><br>$\overline{\phantom{a}}$ | <b>APPLICATION +</b> |
| LACBRA001CA0011/CB0011 R1 |                            | 0093       | 7dB/9aB/9cB/10cB R2            |                            | 0093       | LACBRA940AS0040                                | 4dA/13dA                              | OLTP                 |
| LACBRA001CA0011/CB0011 R1 |                            | 0094       | 7dB/9aB/9cB/10cB R2            |                            | 0094       | LACBRA940AS0040                                | 4dA/13dA                              | OL TP                |
| LACBRA001CA0012/CB0012 R1 |                            | 0095       | 7cb/7dB/8bB/10cB               | IR <sub>2</sub>            | 0095       | LACBRA940DB0012                                | 4aA/13aA                              | OLTP                 |
| LACBRA800CA0001/CB0001 R1 |                            | 0096       | 7aB/7dB/7cB/8bB                | lR2                        | 0096       | LACBRA940DB0001                                | 4cA/13cA                              | OLTP                 |
| LACBRA800CA0008/CB0008 R1 |                            | 0098       | 7aB/7dB/7cB/8bB                | lR2                        | 0098       | LACBRA940DB0008                                | 13dA                                  | OLTP                 |
| NÃO MONTA                 | R <sub>2</sub>             | 0099       |                                | R <sub>1</sub>             | 0099       | LACBRA940CA0200/CB0200                         | 4cA/4bA/13cA/13bA/                    | OLTP                 |
| NÃO MONTA                 | R <sub>2</sub>             | 009A       |                                | R <sub>1</sub>             | 009A       | LACBRA940CA0200/CB0200 4cA/4bA/13cA/13bA/      |                                       | OLTP                 |
| LACBRA001CA0011/CB0011 R1 |                            | 00A7 (M2)  | 7dB/9aB/9cB/10cB               | IR <sub>2</sub>            | 00A7 (M2)  | LACBRA940AS0040                                | 4dA/13dA                              | OLTP                 |
| LACBRA001CA0011/CB0011 R1 |                            | 00A9 (M6)  | 7dB/9aB/9cB/10cB               | IR <sub>2</sub>            | 00A9 (M6)  | LACBRA940AS0040                                | 4dA/13dA                              | OLTP                 |
| LACBRA001CA0011/CB0011 R1 |                            | 00AF (M6)  | 7dB/9aB/9cB/10cB               | IR <sub>2</sub>            | 00AF (M6)  | LACBRA940AS0040                                | 4dA/13dA                              | OLTP                 |
| LACBRA001CA0011/CB0011 R1 |                            | 00B5 (M6)  | 7dB/9aB/9cB/10cB               | IR <sub>2</sub>            | 00B5 (M6)  | LACBRA940AS0040                                | 4dA/13dA                              | OLTP                 |
| LACBRA001CA0011/CB0011 R1 |                            | 00BB (M6)  | 7dB/9aB/9cB/10cB               | IR <sub>2</sub>            | 00BB (M6)  | LACBRA940AS0040                                | 4dA/13dA                              | OLTP                 |
| LACBRA001CA0011/CB0011 R1 |                            | 00C1 (M16) | 7dB/9aB/9cB/10cB R2            |                            | 00C1 (M16) | LACBRA940AS0040                                | 4dA/13dA                              | OLTP                 |
| LACBRA001CA0011/CB0011 R1 |                            | 00D1 (M5)  | 7dB/9aB/9cB/10cB               | IR <sub>2</sub>            | 00D1 (M5)  | LACBRA940AS0040                                | 4dA/13dA                              | OLTP                 |
| LACBRA001CA0012/CB0012 R1 |                            | 00D6 (M7)  | 7cb/7dB/8bB/10cB               | IR2                        | 00D6 (M7)  | LACBRA940DB0012                                | 4aA/13aA                              | OLTP                 |
| LACBRA001CA0012/CB0012 R1 |                            | 00DD (M7)  | 7cb/7dB/8bB/10cB               | IR <sub>2</sub>            | 00DD (M7)  | LACBRA940DB0012                                | 4aA/13aA                              | OLTP                 |
| LACBRA001CA0012/CB0012 R1 |                            | 00E4 (M7)  | 7cb/7dB/8bB/10cB               | IR <sub>2</sub>            | 00E4 (M7)  | LACBRA940DB0012                                | 4aA/13aA                              | OLTP                 |
| LACBRA001CA0012/CB001     | 2ER1                       | 00EB (M7)  | 7cb/7dB/8bB/10cB               | IR <sub>2</sub>            | 00EB (M7)  | LACBRA940DB0012                                | 4aA/13aA                              | OLTP                 |
| LACBRA001CA0012/CB0012 R1 |                            | 00F2 (M7)  | 7cb/7dB/8bB/10cB               | IR <sub>2</sub>            | 00F2 (M7)  | LACBRA940DB0012                                | 4aA/13aA                              | OLTP                 |
| LACBRA800AS0006           | R <sub>1</sub>             | 00F9 (M15) | 9db/10aB                       | R <sub>2</sub>             | 00F9 (M15) | LACBRA940AS0006                                | 4dA/4cA                               | OLTP                 |
| LACBRA800AS0006           | R <sub>1</sub>             | 0108 (M25) | 9db/10aB                       | R <sub>2</sub>             | 0108 (M25) | LACBRA940AS0006                                | 4dA/4cA                               | OLTP                 |
| LACBRA800AS0038           | R <sub>1</sub>             | 0121 (M6)  | 9db/10aB                       | R <sub>2</sub>             | 0121 (M6)  | LACBRA940DB0012                                | 4aA/13aA                              | OLTP                 |
| LACBRA800AS0038           | R <sub>1</sub>             | 0127 (M6)  | 9db/10aB                       | lR2                        | 0127 (M6)  | LACBRA940DB0012                                | 4aA/13aA                              | OLTP                 |
| LACBRA800AS0038           | R1                         | 012D (M6)  | 9db/10aB                       | R <sub>2</sub>             | 012D (M6)  | LACBRA940DB0012                                | 4aA/13aA                              | OLTP                 |
| LACBRA800CA0001/CB0001 R1 |                            | 0195 (M8)  | 7aB/7dB/7cB/8bB                | lR2                        | 0195 (M8)  | LACBRA940DB0001                                | 4cA/13cA                              | OLTP                 |
| LACBRA800CA0001/CB0001 R1 |                            | 019D (M8)  | 7aB/7dB/7cB/8bB                | IR <sub>2</sub>            | 019D (M8)  | LACBRA940DB0001                                | 4cA/13cA                              | OLTP                 |
| LACBRA800CA0001/CB0001 R1 |                            | 01A5 (M8)  | 7aB/7dB/7cB/8bB                | IR <sub>2</sub>            | 01A5 (M8)  | LACBRA940DB0001                                | 4cA/13cA                              | OLTP                 |
| LACBRA800CA0001/CB0001 R1 |                            | 01AD (M8)  | 7aB/7dB/7cB/8bB                | lR2                        | 01AD (M8)  | LACBRA940DB0001                                | 4cA/13cA                              | OLTP                 |
| LACBRA800CA0001/CB0001 R1 |                            | 01B5 (M8)  | 7aB/7dB/7cB/8bB                | IR <sub>2</sub>            | 01B5 (M8)  | LACBRA940DB0001                                | 4cA/13cA                              | OLTP                 |
| LACBRA800CA0001/CB0001 R1 |                            | 01BD (M8)  | 7aB/7dB/7cB/8bB                | IR <sub>2</sub>            | 01BD (M8)  | LACBRA940DB0001                                | 4cA/13cA                              | OLTP                 |
| LACBRA800CA0001/CB0001 R1 |                            | 01C5 (M8)  | 7aB/7dB/7cB/8bB                | IR <sub>2</sub>            | 01C5 (M8)  | LACBRA940DB0001                                | 4cA/13cA                              | OLTP                 |
| LACBRA800CA0001/CB0001 R1 |                            | 01CD (M8)  | 7aB/7dB/7cB/8bB                | lR2                        | 01CD (M8)  | LACBRA940DB0001                                | 4cA/13cA                              | OLTP                 |

Figure 12 – SRDF  $\rightarrow$  With Symm from (R1) with Symm to (R2)

#### *3.2) CLARiiON Family*

We use the CLARiiON Designer (Figure 13) to create a CLARiiON Configuration Planning Form (CCPF).

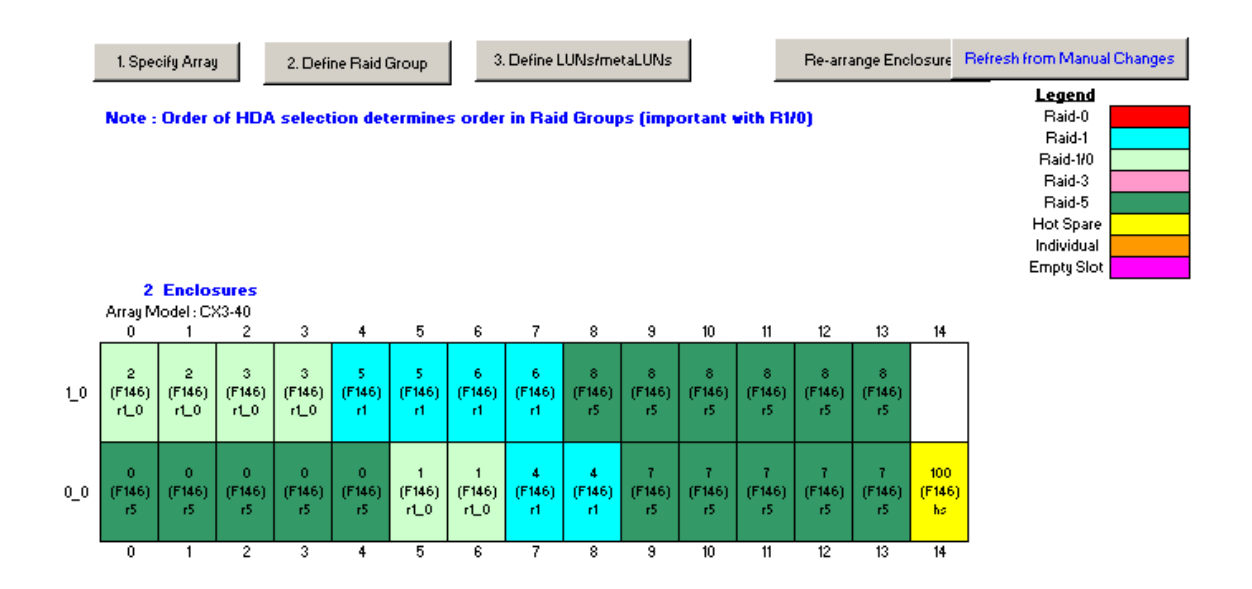

Figure 13 – CLARiiON Designer → Worksheet *Array Layout* worksheet

It is important to discover the use of technologies implemented at the customer's storage. If the customer has changed the platform, for example, if the customer has a Symmetrix and they are going to CLARiiON, it is important to clarify some basic concepts and functionality differences associated with each storage system.

The draft of the solution is the other relevant phase of the project, where the SA should know what the customer application does to determine the best solution. Some whitepapers can be a great help, and must be used with the customer to determine the definitive layout.

The SA creates a document that will be helpful to the IS who implements the solution, based on format, front-end distribution, host masking, etc.

Any other relevant information from the customer can help us to create the SIG, including EMC ControlCenter<sup>®</sup> implementation. An interview with the customer helped us to discover the hardware specifications where ControlCenter will be installed, and on which Operating System we have to install the contracted agents. This information was used to fill the qualifier process.

The same operation can be used to request information about Replication Manager software, where this information will be used to fill the qualifier process, also.

# <span id="page-17-0"></span>Phase II - Generating all output needed

In this phase, we will create the documentation used to create the SIG. These documents are based on outputs received from the customer. The creation process uses:

- Heat
- HealthCheck
- E-Lab Interoperability
- Volumes
- Swat
- Zones
- SAN Topology
- Storage Format
- SRDF / MirrorView List
- EMCGrabs Control

Microsoft Excel, Microsoft PowerPoint, Microsoft Visio, Microsoft Project and EMC web sites are the necessary tools to create these documents.

#### **1) Heat**

Generating Heat from the *Host Environment Analysis Tool* at <http://toolbox.isus.emc.com/heat-upload2>is the first thing to do after receiving EMCGrabs from the customer. After you save the file, you will use Heat in the next steps.

#### **2) HealthCheck**

We will start to fill the fields from the HealthCheck template. The *Resume* worksheet (Figure 14) has an introduction to the spreadsheet and instructions about how to fill the fields.

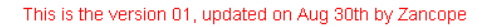

<span id="page-18-0"></span>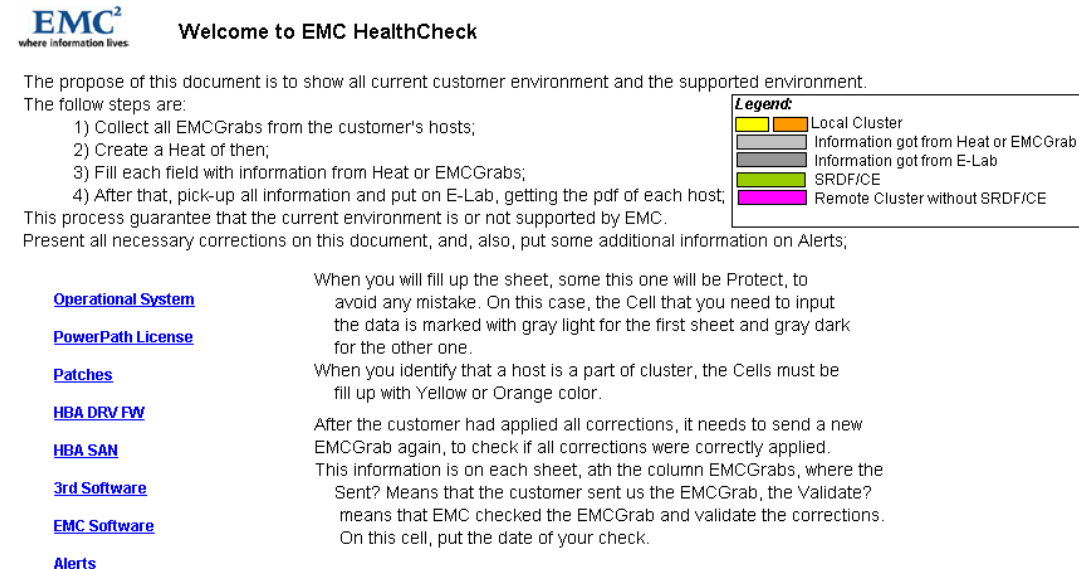

Figure  $14$  – Health Check  $\rightarrow$  *Resume* worksheet

The MATRIX field should be empty until the HealthCheck and E-Lab have been completed. When the E-Lab is done, each worksheet will be filled with OK or NOK (Figure 15) in this field, indicating if it has a problem and what type of problem it is.

Create an RPQ if you find any discrepancy in a current customer environment that is not supported by the EMC Matrix. After analyzing the RPQ, complete the MATRIX column with the approved RPQ number (green) or the disapproved RPQ number (red).

After you present this spreadsheet or the guide to the customer, and it will correct the environment, send a new EMCGrab to the SA to check if the corrections were applied correctly to comply with the EMC Matrix. Then, update the spreadsheet and create a new version. The EMCGRAB field is used for this control.

Here is a structure of information needed (to be obtained from Heat and EMCGrab files) to fill each worksheet:

Operational System Hostname Manufacturer Model Patch Kernel Name Version

2008 EMC Proven Professional Knowledge Sharing 19

PowerPath® License

License

Serial

#### Patches

Minimum Recommended Patches

### HBA DRV FW (Driver and Firmware)

**Quantity** 

Model

Driver

BIOS

Firmware

The same information above in case of the HBA is not certified by EMC

#### **Switch**

Model

Firmware

**HBA** 

### 3<sup>rd</sup> Software

Product

Actual Version

Mandatory Version

#### EMC Software

Product

Actual Version

Mandatory Version

#### Alerts

Depending if Heat is displaying. This worksheet is used to advise the customer about any irregular settings in the environment

<span id="page-20-0"></span>

|                 | <b>Host</b>        |                    |                       |                | <b>Operation System</b>          |              |                     | <b>Mandatory</b> |                   |                   |                                |
|-----------------|--------------------|--------------------|-----------------------|----------------|----------------------------------|--------------|---------------------|------------------|-------------------|-------------------|--------------------------------|
| <b>Hostname</b> | <b>Manufacture</b> | Model <sup>7</sup> | <b>Patch Kernel</b>   | <b>Name</b>    | $\blacksquare$<br><b>Version</b> | <b>HBALL</b> | Driver <sup>1</sup> | <b>BIOS</b>      | FirmVare MATRIX T |                   | Sent? $\overline{\phantom{a}}$ |
| hub2xv          | <b>HP</b>          | <b>ES47</b>        | PatchKit 5            | Tru64          | 5.1B                             | <b>OK</b>    | <b>OK</b>           | ÷                | OK                | <b>OK</b>         | 8/1/2008                       |
| hub3sv          | <b>HP</b>          | <b>ES47</b>        | PatchKit 5            | Tru64          | 5.1B                             | OK           | <b>OK</b>           |                  | OK                | <b>OK</b>         | 8/1/2008                       |
| hub4xv          | <b>HP</b>          | <b>ES47</b>        | PatchKit 5            | <b>Tru64</b>   | 5.1B                             | <b>OK</b>    | <b>OK</b>           | ÷                | <b>OK</b>         | <b>OK</b>         | 8/1/2008                       |
| MGTVCORP1       | <b>HP</b>          | <b>BL460c G1</b>   | SP <sub>4</sub>       | <b>Windows</b> | 2000 AS X86                      | OK           | OK                  |                  |                   | <b>OK</b>         | 8/1/2008                       |
| <b>MSGSPB1</b>  | <b>HP</b>          | <b>DL580</b>       | SP <sub>4</sub>       | <b>Windows</b> | 2000 AS X86                      | OK           | 2.42a0              | $\sim$           | <b>OK</b>         | <b>RPQ3455410</b> | 8/1/2008                       |
| MSGSPB2         | <b>HP</b>          | <b>DL580</b>       | SP4                   | <b>Windows</b> | 2000 AS X86                      | OK           | 2.42a0              | ÷                | OK                | <b>RPQ3455410</b> | 8/1/2008                       |
| <b>MSGTE1</b>   | <b>HP</b>          | <b>DL580</b>       | SP <sub>4</sub>       | <b>Windows</b> | 2000 AS X86                      | OK           | 2.42a0              | ÷                | 1.92a1            | NOK               | 8/1/2008                       |
| MSGTE2          | <b>HP</b>          | DL360 G2           | SP <sub>4</sub>       | <b>Windows</b> | 2000 AS X86                      | OK           | 2.42a0              |                  | OK                | <b>RPQ345544</b>  | 8/1/2008                       |
| packu5          | <b>HP</b>          | <b>ES47</b>        | PatchKit 5            | Tru64          | 5.1B                             | OK           | OK                  |                  | OK                | <b>OK</b>         | 8/1/2008                       |
| SQLBOV3         | <b>HP</b>          | <b>RX7640</b>      | SP1                   | <b>Windows</b> | 2003 EE IA 64                    | OK           | 1.30a9              |                  | 1.92a1            | RPQ345545         | 8/1/2008                       |
| SQLBOVTE1       | <b>HP</b>          | RX8620             | SP <sub>2</sub>       | <b>Windows</b> | 2003 EE IA 64                    | OK           | 1.30a9              | ۰.               | 1.92a1            | <b>NOK</b>        | 8/1/2008                       |
| SQLCORP05       | <b>HP</b>          | <b>DL380 G5</b>    | SP <sub>2</sub>       | <b>Windows</b> | 2003 EE X86 R2                   | OK           | OK                  |                  |                   | OK                | 8/1/2008                       |
| SQLCORP1        | <b>HP</b>          | <b>DL385 G1</b>    | SP <sub>4</sub>       | <b>Windows</b> | 2000 AS X86                      | $_{\alpha}$  | 2.42a0              | ٠                | $_{\alpha}$       | <b>RPQ345545</b>  | 8/1/2008                       |
| SQLCORP2        | <b>HP</b>          | <b>DL385 G1</b>    | SP <sub>4</sub>       | <b>Windows</b> | 2000 AS X86                      | OK           | 2.42a0              | $\sim$           | OK                | <b>RPQ345545</b>  | 11/1/2008                      |
| SQLNEGACEITE1   | HP                 | <b>RX8620</b>      | SP <sub>2</sub>       | <b>Windows</b> | 2003 EE IA 64                    | OK           | 1.30a9              |                  | 1.92a1            | <b>NOK</b>        | 8/1/2008                       |
| SQLNEGCORP1     | <b>HP</b>          | <b>RX8620</b>      | SP1                   | <b>Windows</b> | 2003 EE IA 64                    | OK           | 1.30a9              |                  | 1.92a1            | <b>NOK</b>        | 8/1/2008                       |
| SQLSPB5         | HP                 | <b>DL580 G4</b>    | SP1                   | <b>Windows</b> | 2003 EE X86                      | OK           | 2.40a3              |                  | 2.72a2            | <b>NOK</b>        | 8/1/2008                       |
| SQLTE3          | HP                 | DL585 G1           | SP <sub>2</sub>       | <b>Windows</b> | 2003 EE X86                      | OK           | 1.30a9              | ÷                | 3.92a2            | RPQ345548         | 8/1/2008                       |
| UTILCORP1       | <b>HP</b>          | DL360              | SP4                   | <b>Vindows</b> | 2000 AS X86                      | OK           | 2.42a0              |                  | <b>OK</b>         | <b>RPQ345548</b>  | 8/1/2008                       |
| <b>WEBCORP3</b> | <b>HP</b>          | <b>BL460c G1</b>   | SP1                   | <b>Windows</b> | 2003 EE X86                      | OK           | 9.1.4.15            | 1.26             | ÷                 | <b>NOK</b>        | 8/1/2008                       |
| <b>VEBTE11</b>  | <b>HP</b>          | <b>BL460c G1</b>   | SP <sub>2</sub>       | <b>Windows</b> | 2003 EE X86                      | OK           | 9.1.4.15            | 1.26             |                   | <b>NOK</b>        | 8/1/2008                       |
| VRTCORP91       | <b>HP</b>          | <b>BL460c G1</b>   | 2.4.21-47.0.1.Elymnis | ESX.           | 3.5.0 (64607)                    | OK           | 7.08-ym32           |                  |                   | <b>NOK</b>        | 8/1/2008                       |
| vrthomolog7     | <b>HP</b>          | ML370 G2           | 2.4.21-47.0.1.Elymnis | <b>ESX</b>     | 3.5.0 (64607)                    |              |                     |                  |                   | <b>NOK</b>        | 8/1/2008                       |
| wsgeribm        | <b>HP</b>          | <b>DL580</b>       | 2.4.9-e.25smp         | Linux          | RH AS 2.96-118.7.2               | OK           | <b>OK</b>           |                  | OK                | RPQ345573         | 8/1/2008                       |
| BKPCORP3        | Dell               | PE6580             | SP <sub>2</sub>       | <b>Vindows</b> | 2003 EE X86                      | OK           | OK                  |                  |                   | <b>OK</b>         | 11/1/2008                      |
| BKPCORP5        | Dell               | PE6580             | SP <sub>2</sub>       | <b>Vindows</b> | 2003 EE X86                      | OK           | OK                  |                  |                   | OK                | 11/1/2008                      |
| COLD-PROD2      | <b>IBM</b>         | 9131-52A           | ML06                  | <b>AIX</b>     | 5.3.0.0                          | OK           |                     |                  | OK                | <b>OK</b>         | 11/1/2008                      |
| SQLSPB3         | $\bf{0}$           | $\mathbf{0}$       | $\mathbf{0}$          | $\mathbf{0}$   | $\mathbf{0}$                     |              |                     |                  |                   |                   |                                |

Figure 15 – HealthCheck → HBA DRV FW (Driver and Firmware)

### **3) E-Lab**

The next step is to certify if the customer environment is aligned to the EMC Support Matrix. This is done at *EMC E-Lab Interoperability Navigator*, at https://elabnavigator.emc.com/do/navigator.jsp. Add each item compiled from HealthCheck to the *Search Cart* (Figure 16). At the final selection, generate a PDF file from your query using the **Get Results** button.

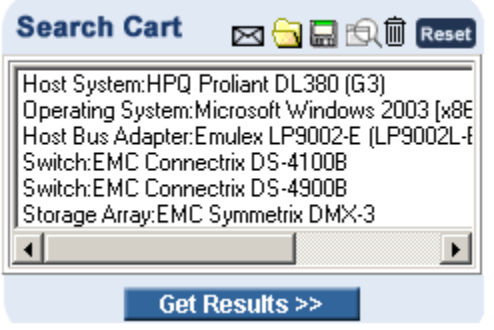

Figure 16 – -Lab Interoperability Navigator  $\rightarrow$  Search Cart

This PDF file is your certification that the environment is, or is not, supported by EMC. It will be used to complete some fields on the HealthCheck spreadsheet. At this point, the SA has to analyze the customer's host environment and certify if there are any discrepancies. If an RPQ is needed, the SA must complete it. All information is provided by the E-Lab and HealthCheck documents.

#### <span id="page-21-0"></span>**4) Volumes**

We will start to fill the fields from the unused or template Volumes. The *Resume* worksheet (Figure 17) has an introduction that describes how to fill the fields.

This is the version 03, updated on Sep 28th by Zancope

**EMC** 

#### **Welcome to EMC Volumes**

The propose of this document is to show all volumes accessed by the host, resume the actual format of the frame and give a overview of the new frame's format, where:

- 1) Collect all EMCGrabs from the customer's hosts;
- 2) Change the name of each sheet with the hostname;
- 3) Fill each sheet with volume information from Heat or EMCGrabs;
- 4) With all volumes defined and filled up, create a summary on Actual Capacity sheet;
	- 5) After format defined, you can filled up the Future Capacity sheet;

With this information, you can have notion of the actual capacity planning from each host and from the frame. Based on this information, you can define the future format of new customer's frame, showed at Format sheet;

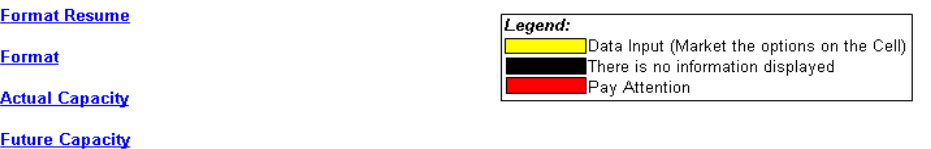

Figure 17 – Volumes → Resume worksheet

The *Format Resume* worksheet (Figure 18) explains the configuration from each Symmetrix Family to help the SA decide which format is best applied to the Symmetrix.

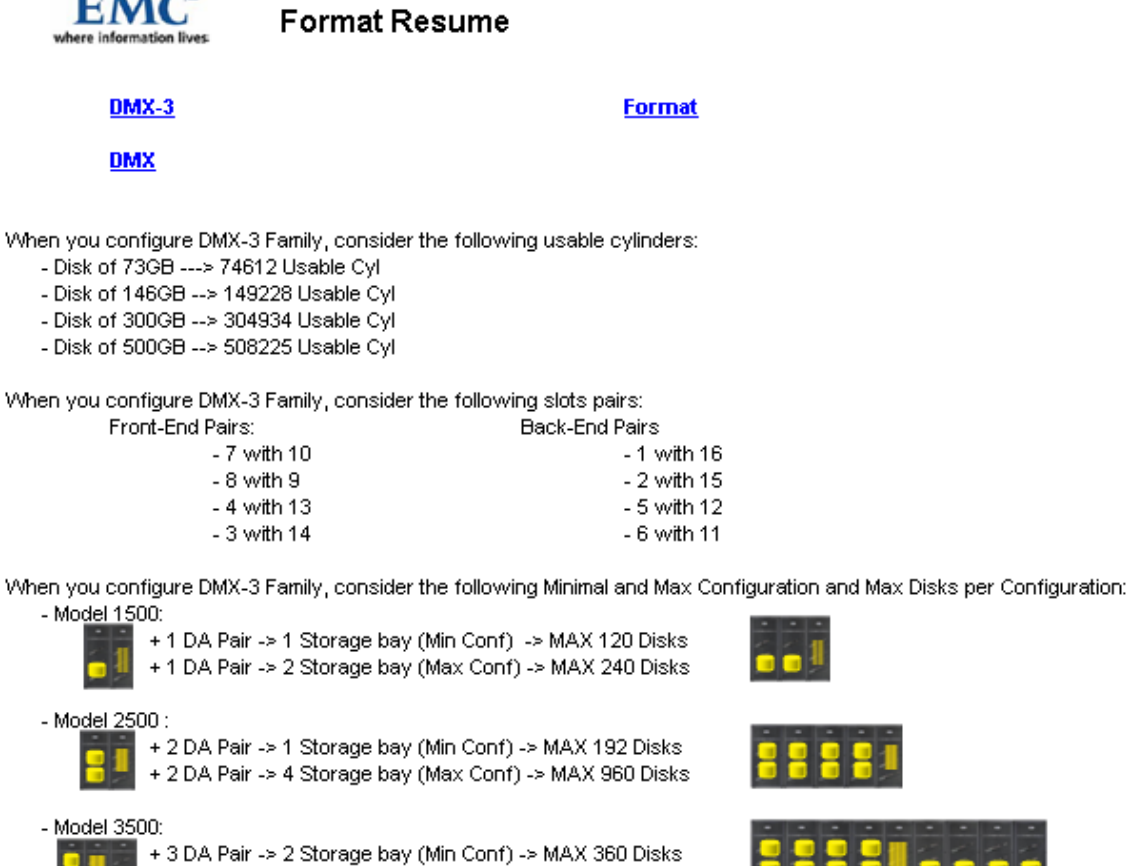

+ 3 DA Pair -> 8 Storage bay (Max Conf) -> MAX 1440 Disks

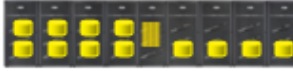

Figure 18 – Volumes → *Format Resume* worksheet

2008 EMC Proven Professional Knowledge Sharing 22

<span id="page-22-0"></span>The *Format* worksheet (Figure 10) helps the SA to configure the Symmetrix by checking its model and series. The SA completes the yellow fields to get the final format, size and amount of hyper.

Insert information about the host volume access, such as hostname, WWN from HBAs, device name of these devices, serial number from the source frame, Symmetrix volume number, quantity of hyper, type of volume, which FA is the host is accessing the volumes and the volume size (host point of vision) from each host worksheet (Figure 19). Some of this information is obtained from Heat and EMCGrab files. If there will be a target frame used by SRDF migration, complete the rest of worksheet.

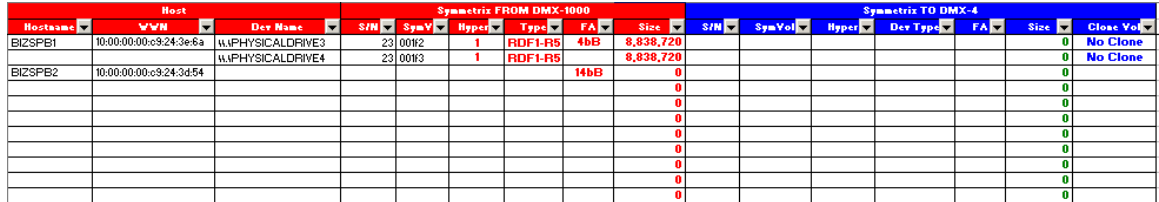

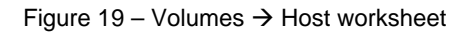

After each host worksheet is completed correctly, you can view the summary on the *Actual Capacity* worksheet (Figure 20). This summarized view is an effective way to check the customer's current situation and will be very helpful when deciding future capacity planning and frame format.

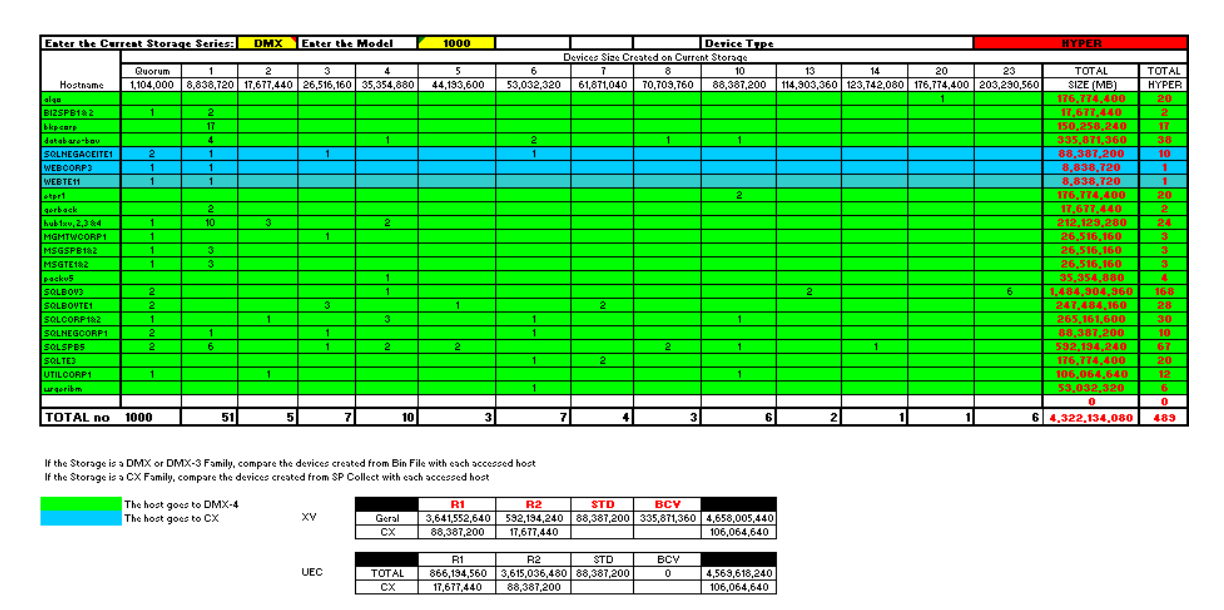

Figure 20 – Volumes  $\rightarrow$  *Actual Capacity* worksheet

### <span id="page-23-0"></span>**5) Swat**

Swat is one of the steps to check the current configuration of the switch (summarized mode). It is available at EMC GSTools, at http://toolbox.isus.emc.com/swat-upload.php. The Swat process follows the same procedure as Heat, except that it asks to check which vendor you are using.

Some important information can be obtained from the summarized report, such as switch model, IP configuration, current firmware version, etc. Other information can be found on the specific switch output command, where it will use the zone and port information to create a zone spreadsheet.

### **6) Zones**

The zone spreadsheet summarizes all zones created on the switch, based on outputs from specific commands, depending on switch model. The spreadsheet uses the VLOOKUP feature that allows you to separate worksheets in 2: Actual Zone and port (Figure 21).

| l 34 | BKPCORP3_HBA1_L700_LTO3_DRV02                                               | 21:01:00:e0:8b:be:87:04 |
|------|-----------------------------------------------------------------------------|-------------------------|
| l 35 | BKPCORP3_HBA2_SL500_LTO3_DRV1                                               | 21:00:00:1b:32:1e:sf:80 |
| l 36 | BKPCORP3_HBA2_SL500_LTO3_DRV2                                               | 21:00:00:1b:32:1e:sf:80 |
| l 37 | BKPCORP3_HBA3_L700_LTO3_DRV03                                               | 21:01:00:1b:32:3e:af:80 |
| c.c. | $\vert A \vert \rightarrow \vert B \vert$ Zone Atual <i>(port / Sheet1)</i> |                         |

Figure 21 – Zone  $\rightarrow$  *Actual* and *port* Worksheet

The *port* worksheet is the main part of the spreadsheet that contains all the information about WWN logged on the current port of switch, and on which switch this WWN is logged. The other part is zone information, where we can discover the member from each zone. All of this information is obtained from specific switch output.

This information must be separated in three columns: WWN, Switch Name and Port Number. After the SA finds it on the switch output, he pastes it on the worksheet, as bellow (Figure 22):

<span id="page-24-0"></span>

| 50:06:04:84:48:93:d9:c3 | SSAN1 | fc1/1    | 100 |
|-------------------------|-------|----------|-----|
| 10:00:00:00:c9:24:4a:cd | SSAN1 | fc1/3    | 100 |
| 10:00:00:00:c9:34:15:2b | SSAN1 | fc1/4    | 100 |
| 10:00:00:00:c9:24:49:ea | SSAN1 | fc1/5    | 100 |
| 50:01:10:a0:00:17:e8:2c | SSAN1 | fc1/6    | 100 |
| 10:00:00:00:c9:57:94:b0 | SSAN1 | fc1/7    | 100 |
| 50:06:01:60:30:22:88:1e | SSAN1 | fc $1/8$ | 100 |
| 10:00:00:00:c9:57:93:63 | SSAN1 | fc1/9    | 100 |
| 10:00:00:00:c9:64:40:f2 | SSAN1 | fc1/10   | 100 |
| 50:06:0b:00:00:6a:e5:20 | SSAN1 | fc1/11   | 100 |
| 50:06:04:8c:48:93:d9:c3 | SSAN1 | fc1/13   | 100 |
| 50:06:04:84:48:93:d9:d3 | SSAN1 | fc1/14   | 100 |
| 10:00:00:00:c9:55:8b:71 | SSAN1 | fc1/15   | 100 |
| 10:00:00:00:c9:63:a7:9b | SSAN1 | fc1/16   | 100 |
| 50:06:0b:00:00:6a:e4:68 | SSAN1 | fc1/17   | 100 |
| 50:06:04:84:48:93:d9:cc | SSAN1 | fc1/18   | 100 |
| 21:00:00:e0:8b:17:38:bd | SSAN1 | fc1/19   | 100 |
| 10:00:00:00:c9:50:4b:1e | SSAN1 | fc1/21   | 100 |
| 10:00:00:00:c9:6a:64:33 | SSAN1 | fc1/24   | 100 |
| 10:00:00:00:c9:24:3d:54 | SSAN1 | fc1/25   | 100 |
| 10:00:00:00:c9:69:75:0c | SSAN1 | fc1/28   | 100 |
| 10:00:00:00:c9:48:20:7f | SSAN1 | fc1/29   | 100 |
| 50:06:0b:00:00:6a:e5:0c | SSAN1 | fc1/30   | 100 |
| 50:06:04:84:48:93:d9:f3 | SSAN1 | fc2/1    | 100 |
| 10:00:00:00:c9:24:3d:a1 | SSAN1 | fc2/3    | 100 |

Figure  $22 -$  Zone  $\rightarrow$  *Port* worksheet

After all the information is pasted on this worksheet, the SA needs to make the relationship of this information on the *Actual Zone* worksheet, using the VLOOKUP to discover where the specific WWN member from a zone and switch is logged. Figure 23 shows an example of a zone name with its members.

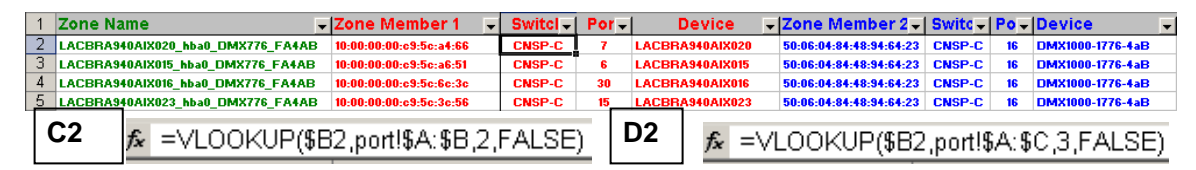

Figure 23 – Zone → Actual Zone

This example illustrates the use of VSLOOKUP. In this case, the C2 cell has the formula to reference data in cell B2. The formula checks the data stored on the *port* worksheet, indicating to which switch the manually input WWN on B2 is physically connected. The same occurs at cell D2, looking for which port the WWN is attached.

<span id="page-25-0"></span>Remembering that the fields: Zone Name, Zone Member 1, Device, Zone Member 2 and Device should be entered manually, separate the member from a zone inside an activated zone set.

#### **7) SAN Topology**

Once the SA creates the Zones spreadsheet, he can create the actual customer Topology (Figure 8) that has information about each component, where it is connected, and to which port. This process varies from SA to SA, but the tool should be the same: Microsoft Visio and the draw must have all connections from a host, storage or tape library to a switch port.

The draft of the current zone (Figure 7) is another document that must be created. It is another visualization of FAN-IN/FAN-OUT and zone information.

A future topology is created (Figure 9) after the FAN-IN/FAN-OUT study, based on the new or migration switch and/or new or migration storage. This illustrates what was and what will be the customer environment.

#### **8) Storage Format – Symmetrix**

All collected information is forwarded to the Customer Engineer (CE) to create a new Bin File. There are two ways to forward this information:

- 1. Forward the format and hyper size to create a new Bin File, including creation of Vault Volumes, SFS, Gate Keeper, VCMDB, etc. All other volumes such as Meta Volume and their assignments are made later, with software, using the Symmetrix Command Line Interface (SYMCLI) over the Configuration Manager. In this case, the IS can create the metas and assign them to respective FAs based on the *Volumes* spreadsheet created by the SA. After that, the IS masks these volumes to a specific host.
- 2. The other option includes CE discovery about which Micro Code will be loaded at the Symmetrix. Pick up a copy and install it on your machine. Then, simulate creation of Vault Volumes, SFS, Gate Keepes, VCMDB, etc. The SA must know a little about the Symmwin tool. Then, go into Volume Map and export it to Excel (text format). With Excel, create the Metas and assign them to FAs.

<span id="page-26-0"></span>It is uncommon, but at times the CE participates in pre-site meetings and becomes responsible to create the Bin File and leave it with the SA to do a final check before applying it to the storage.

After the CE has created the Bin File, he sends the current Bin File to the SA, and the Volume Map worksheet (Figure 11) is created. This worksheet is used to create Meta Volumes and assign each volume to FA. This information helps the IS to create a simple script to create Metas and assign them to FA. It uses the SYMCLI Configuration Manager from a unique host connected to Storage and an assigned Gate Keeper.

#### **9) Storage Format – CLARiiON**

All collected information is forwarded to the CE using the CCPF document. With CCP, the CE can install and configure the CLARiiON. The CCPF has important information about Raid Group formatting, hosts that will be connected, switches to be connected, LUN and Storage Groups that need to be created.

The CLARiiON Procedure Generator is the other important document. This is completed by the CE and contains information about field installation.

#### **10) SRDF / MirrorView List**

This is a simple list of source devices that will be mirrored to the target devices. If both storages are new installations, this creation process will be more difficult because there is no definition running yet. If the customer has production storage and is replicating it to the secondary, or this feature is used for migration, the process should be completed quickly.

The SA must take the current configuration, mask source array, and create a relationship of these devices with the target array. In some cases, the SA leaves this documentation with a CE to create a Bin File. In other cases, the IS is responsible to do that when we have MirrorView and SRDF with dynamic configuration.

<span id="page-27-0"></span>The source devices can be taken over Volumes spreadsheet, masking of the storage, or, in extreme case, inquiry from host to host. Although SRDF is created on the Bile File, if the link and/or devices are set to dynamic, the IS can do the relationship of source and target and start the replication over SYMCLI.

#### **11) EMCGrab Control**

This document is used to help the SA and PM verify if the customer is sending the requested EMCGrabs, based on new changes executed by the customer himself or changes requested by EMC, to keep the host compliant with the EMC Matrix.

# <span id="page-28-0"></span>Phase III – Creating the SIG

The SIG was developed to compile all information created by the SA. This information is used by the PM to create a project plan and to implement the solution.

The SIG is structured in:

- Version Control
- Topologies: Actual, Future and SRDF/MirrorView
- HealthCheck
- $\cdot$  Hosts Total
- Hosts Actual and Future Masking
- Hosts Actual and Future Capacity Planning
- TimeFinder / Snapview
- SAN Switches
- SAN Actual and Future Zone
- SAN Actual and Future Ports
- Storage Description, Format and Fiber Ports
- EMC ControlCenter Configuration and Agents
- Macro Plan and/or Points of Attention

#### **1) Version Control**

Display all SA document versions, based on changes in the customer environment, analyses checks and new documentation. It is useful to follow the evolution of the SIG and the documentation.

For example, if the customer has made mandatory changes on HealthCheck, a new HealthCheck will be generated, so a new version of the SIG should be created, too.

#### **2) Topologies: Actual, Future and SRDF/MirrorView**

The SA drew the SAN Topologies using Microsoft Visio. On this part of the SIG, the SA just pastes the drawing in the respective field. Remember that the SA needs switch outputs to create a SAN map and, after that, a draw.

<span id="page-29-0"></span>Look that at the footer page; it has a small text box sized  $5,73 \times 8,17 - 0,83 \times 1,27$  that means the size and position of the picture. To access it, just right click over the picture and select the *Format Objects* (Figure 24), click on size tab and put the values (height and width), listed on the picture. The other option is to deselect is the *Lock aspect ratio*.

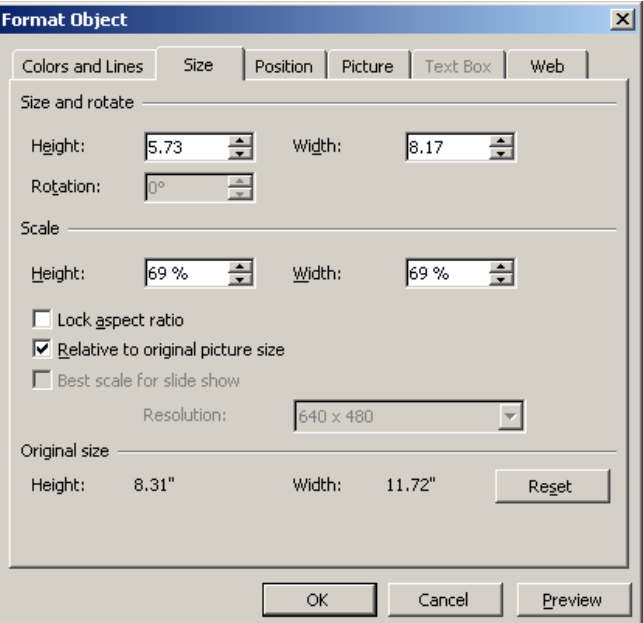

Figure 24 – SIG → *Standard picture size and position* 

Horizontal or Vertical are the other standard values (Figure 25) accessed over the *Position* tab. All of these values create a standard value of the picture.

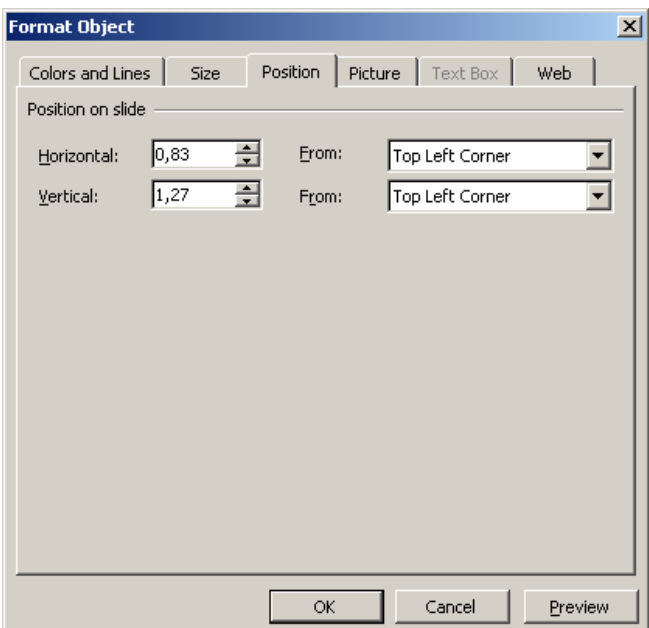

Figure 25 – SIG → *Standard Horizontal and Vertical size* 

#### <span id="page-30-0"></span>**3) HealthCheck**

Show all information consolidated at the HeatlhCheck phase. All HealthCheck information is summarized on the SIG for presentation to the customer. If any changes occur on HealthCheck, the SIG should be changed, too.

The SIG has a space to document any issue found during the HealthCheck process. This is very important because the customer has a formal description of some relevant information of their environment that can be fixed.

#### **4) Hosts - Total**

Summarize the number of hosts in the current customer environment, divided by Operating System. This information is helpful to certify how many hosts are in the environment. This helps to plan the FAN-IN/FAN-OUT distribution and how many SAN ports will be used.

#### **5) Hosts – Actual and Future Masking**

Display the current distribution of volumes from storage to the host. Based on the inquiry command from the host, this information displays the current path distribution to certify if the balancing is working on the physical Host Bus Adapter (HBA). The mask gives the valid path and device driver of the Operation System it is using. To plan a migration, for example, the device path is very important to decide the best method to migrate and rollback.

Future masking is used when the host will be migrated from one storage to another, and you plan the future path distribution where each device will be a map. This provides the IS with a clear vision from where each host should be connected (front-end storage ports) and which device the host should access.

#### <span id="page-31-0"></span>**6) Hosts – Actual and Future Capacity Planning**

Masking the actual capacity gives us general information, from a management point of view, of the amount of data allocated to the host. This information is valid to plan the format and distribution of future storage. Using this information, the SA can visualize the real storage situation, host by host.

Future capacity is a result of a capacity study based on the customer environment growth plan. The other important information from this analysis will be a resume of volumes that will be created, that will be helpful to create a bin file in a Symmetrix environment.

#### **7) TimeFinder / SnapView**

Depending on the technology the customer is using, this section summarizes local replication. The idea is to demonstrate to the customer how their local replicas are distributed and to plan a future strategy for this replication.

It is important, because if the customer is using a determinate feature from storage that is not supported on the future storage, the SA has time to study an alternative to fill the gap and propose any changes. A good example is where the customer has Symmetrix TimeFinder/Mirror and the future storage will be CLARiiON (with ILM), where this functionality does not work equally for Symmetrix.

#### **8) SAN - Switches**

We need a simple overview of the current hardware installed on the customer site and a display of information about some essential settings, such as IP Address, Gateway, etc, and a main of that: current firmware version.

With the current firmware version, the SA can check the EMC interoperability matrix to determine the latest firmware to be upgraded on the project implementation time. This is relevant information on the E-Lab navigator to validate the current customer SAN components to the new Firmware switch.

#### <span id="page-32-0"></span>**9) SAN – Actual and Future Zone**

Display the current zone to present to the customer, showing some error or incorrect configuration that can be fixed during the implementation process. This is very useful to check the current FAN-IN/FAN-OUT distribution where the SA can examine this scenario and has time to study and propose any solution or change.

The results of this study are the Future Zone, where all components align with EMC best practices.

#### **10) SAN – Actual and Future Ports**

This information display how SAN ports are distributed by Hosts, Storage, ISL, TLU and other SAN Components. It provides a resumed list of each component that can be used to plan a new SAN.

In some cases, where the customer uses ISL to traffic backup and data information together, this study can be more detailed. It can verify the switch performance to check if there is a bottleneck on the ISL path or ports; the SA can study the best way to fix this issue or recommend an alternative.

#### **11) Storage – Description, Format and Fiber ports**

Give a simple and resumed display of the acquired storage by the customer, showing the model, serial number, number of disk, fiber ports and cache. This provides the customer with an idea of the total storage capacity.

The format is another important piece of information, because in most of cases the presales person had spoken with the customer. Else, the SA can drive this direction with customer needs in mind.

Fiber ports are how the customer sees how many paths are available and if the SA can work with this number to draw the future FAN-IN/FAN-OUT and front-end distribution.

### <span id="page-33-0"></span>**12) EMC ControlCenter – Configuration and Agents**

This is a very simple draft of the EMC ControlCenter configuration where the customer has an idea of the implementation and which kind of agents will be required to work closely with the EMC ControlCenter server.

The EMC ControlCenter qualifier is a pre-sales responsibility that is not covered here. Just the implementation and agents' layout distribution are relevant at this point.

#### **13) Macro Plan and/or Points of Attention**

This is optional information in case the customer needs a macro plan of a complex data migration. This is a simple animated draft of how the data will be migrated.

A Point of Attention is one thing that can be used. It allows the SA to show the customer all important issues that can be fixed immediately, or during project implementation. In some cases, these issues are an emergency fix.

# <span id="page-34-0"></span>Phase IV – Creating the Project Plan

The Project Manager creates a project plan after all SIG information is presented to the customer and the customer agrees (Figure 26). Please consider the task, predecessors and resource allocation. Do not attempt to time each task because the time can vary depending on project complexity.

|                | $\bullet$ | <b>Task Name</b><br>$\blacksquare$        |                    | Duratio _   % Compl _ | Start<br>$\overline{\phantom{0}}$ | Finish                  | $\leftarrow$   Pri $\leftarrow$   Resourc |
|----------------|-----------|-------------------------------------------|--------------------|-----------------------|-----------------------------------|-------------------------|-------------------------------------------|
| 1              |           | $\Box$ Project Name                       | 58.75 hrs          | 0%                    | Mon 6/6/05                        | Wed 6/15/05             |                                           |
| $\overline{2}$ |           | $E$ sow                                   | 1.25 hrs           | $0\%$                 | Mon 6/6/05                        | Mon 6/6/05              |                                           |
| 5              |           | <b>⊞ KickOff</b>                          | 8 hrs              | $0\%$                 | Mon 6/6/05                        | Tue 6/7/05              |                                           |
| 9              |           | $\boxdot$ Requesting Customer Information | 1 <sub>hr</sub>    | $0\%$                 | Tue 6/7/05                        | Tue 6/7/05              |                                           |
| 10             |           | $\Box$ EMCGrabs                           | 1 <sub>hr</sub>    | $0\%$                 | Tue 6/7/05                        | Tue 6/7/05              |                                           |
| 11             |           | Request EMCGrabs to the Customer          | 1 hr               | 0%                    | Tue 6/7/05                        | Tue 6/7/05 8            | <b>EMC/SA</b>                             |
| 12             |           | $\boxdot$ Switches Output                 | $0.25$ hrs         | $0\%$                 | Tue 6/7/05                        | Tue 6/7/05              |                                           |
| 13             | ۸         | Request the Switch Output                 | 15 mins            | 0%                    | Tue 6/7/05                        | Tue 6/7/05 8            | <b>EMC/SA</b>                             |
| 14             |           | $\boxminus$ Bin File / SP Collect         | 0.5 <sub>hrs</sub> | $0\%$                 | Tue 6/7/05                        | Tue 6/7/05              |                                           |
| 15             |           | Request the Symmetrix Bin File            | 15 mins            | 0%                    | Tue 6/7/05                        | Tue 6/7/05 8            | <b>EMC/SA</b>                             |
| 16             |           | Request the Clariion SP Collect           | 30 mins            | 0%                    | Tue 6/7/05                        | Tue 6/7/05 8            | <b>EMC/SA</b>                             |
| 17             |           | □ Customer Environment Analyses           | 5 hrs              | $0\%$                 | Tue 6/7/05                        | Wed 6/8/05              |                                           |
| 18             |           | Receive all customer information Required | 30 mins            | 0%                    | Tue 6/7/05                        | Tue 6/7/05 15,13 EMC/SA |                                           |
| 19             |           | Generate Heat                             | 2 hrs              | 0%                    | Tue 6/7/05                        | Tue 6/7/05 18           | <b>EMC/SA</b>                             |
| 20             |           | Create HealthCheck Worksheet              | 2 hrs              | 0%                    | Tue 6/7/05                        | Tue 6/7/05 19           | <b>EMC/SA</b>                             |
| 21             |           | Create RPQ                                | 15 mins            | 0%                    | Tue 6/7/05                        | Tue 6/7/05 20           | <b>EMC/TC</b>                             |
| 22             |           | Create E-Lab Navigator PDF                | 15 mins            | 0%                    | Wed 6/8/05                        | Wed 6/8/05 21           | <b>EMC/SA</b>                             |
| 23             |           | Create Volumes Information Worksheet      | 15 mins            | 0%                    | Tue 6/7/05                        | Tue 6/7/05 18           | <b>EMC/SA</b>                             |
| 24             |           | Generate Swat                             | 15 mins            | 0%                    | Tue 6/7/05                        | Tue 6/7/05 18           | <b>EMC/SA</b>                             |
| 25             |           | Draw SAN Topologies                       | 15 mins            | 0%                    | Tue 6/7/05                        | Tue 6/7/05 24           | <b>EMC/SA</b>                             |
| 26             |           | Create SAN Zones Worksheet                | 15 mins            | 0%                    | Tue 6/7/05                        | Tue 6/7/05 25           | <b>EMC/SA</b>                             |
| 27             |           | Create Storage Format Document            | 15 mins            | 0%                    | Tue 6/7/05                        | Tue 6/7/05 23           | <b>EMC/SA</b>                             |
| 28             |           | Create SRDF Mirror View List              | 15 mins            | 0%                    | Tue 6/7/05                        | Tue 6/7/05 27           | <b>EMC/SA</b>                             |
| 29             |           | Create EMCGrab Control                    | 15 mins            | 0%                    | Tue 6/7/05                        | Tue 6/7/05 28           | <b>EMC/SA</b>                             |
| 30             |           | Customer Environment Analyses Concluded   | 0 hrs              | 0%                    | Tue 6/7/05                        | Tue 6/7/05 29           | <b>EMC/SA</b>                             |
| 31             |           | $\Box$ SIG                                | 0 hrs              | $0\%$                 | Tue 6/7/05                        | Tue 6/7/05              |                                           |

Figure 26 – Project Plan → Simple example of Project Structure

You can use Work Breakdown Structure - WBS (Figure 27) software to present a macro view to the customer. The most important part of the Project Plan is to present the customer with the structural plan of the project. The PM will fill in other information, based on project requirements. The PM is responsible to track the project plan with the customer and IS. The SA can help the PM to add relevant information on the project plan so that IS can implement successfully.

<span id="page-35-0"></span>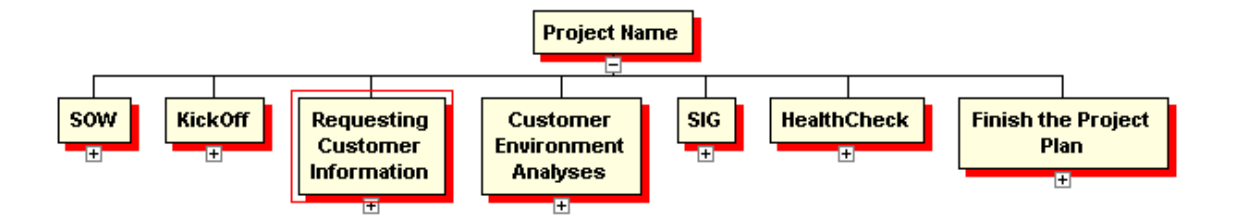

Figure 27 – Project Plan → WBS level 1 example

Remembering that this project plan is malleable, the PM can adjust it as necessary, according to the SIG and SA engagement.

## <span id="page-36-0"></span>Phase V – Implementation of the Solution

After the Project Plan is concluded, in accordance with the customer windows and assuming acceptance, the SIG and Project Plan is passed to IS to implement the solution.

The PM tracks each task. If there is any doubt or problem, the SA is available anytime to correct the SIG and help the PM on the Project Plan.

There are some essential EMC tools that can be used; the most important is Change Control Activity – CCA. The IS is responsible for this. He opens and closes all activity necessary at the customer site. The SIG provides all necessary information.

In some cases, the IS needs additional information about the customer environment. In this case, the SA can provide any additional information such as Heat or EMCGrab to attach to the CCA.

## <span id="page-37-0"></span>Attachment List

All attachments are examples from Brazil Customers. A zip file contains all templates.

- 1 \_database-bov\_2008\_Jan\_09\_00\_45\_08-s.html Example of a Heat got from EMC GSTools 2 - 815937\_Bovespa\_Healthcheck\_XV\_V04\_20080123.xls Example of HealthCheck Spreadsheet. 3 - HP\_BL460c\_W2003EEX86SP1\_LPe1105HP\_MDS3.1.2\_DMX4.pdf Example of a part of hosts from the customer environment. 4 - 815937\_Bovespa\_Volumes\_XV\_V04\_20080131.xls Example of Volumes Spreadsheet. 5 - ssan1-cisco-outfile.2008\_Jan\_08\_06\_30\_01.html Example of a Swat got from EMC GSTools 6 - 815937\_Bovespa\_Zones\_V01\_20080117.xls Example of Zones created on the Switches 7 - 815937\_Bovespa\_SAN\_V01\_20080124.jpg (The original Visio is too big!) Example of draft from the current and future topology and zones 8 - 811631 Honda CLARiiON Designer 501 V00.xls Example of format of Clariion of the customer 9 - 759815\_Citibank\_SRDF\_V01.xls Example of SRDF list to help the CE to create Bin File 10 - 759815\_Citibank\_EMGrabs\_V02.xls Example of EMCGrabs control sent by the customer 11 - Template - PAS#\_CUSTOMER\_Plan\_V00.mpp Template of Project Plan 12 - Template - PAS#\_CUSTOMER\_Plan\_V00.wbs - Template of WBS
- 13 Template PAS#\_CUSTOMER\_Guide\_V00.ppt
	- Template of SIG. The filled up is too big to attach